MikroTik User Meeting – SANTIAGO 2019

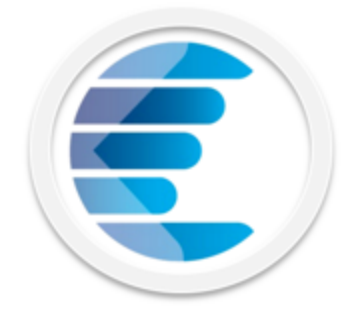

# **Monitoreo SNMP** de performance en radioenlaces PTP y PTmP con The Dude

Por: Luis Aguilar

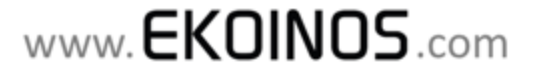

MUM – SANTIAGO 2019

### Presentador: **Luis Aguilar**

Profesión: Ingeniero en Sistemas. Especialista en Telecomunicaciones CTO en **Ekoinos**, Servicios y Consultorías Tecnológicas LTDA. Chile

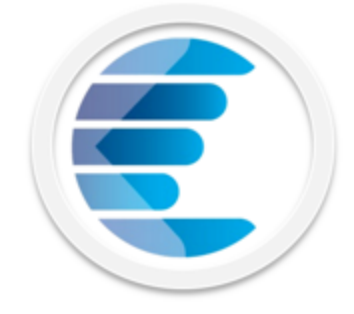

- Mas de 15 años de experiencia y casos de éxito en la implementación de:
	- $\checkmark$  Radioenlaces PDH y SDH
	- $\checkmark$  Radioenlaces UHF/VHF para Telemetría
	- $\checkmark$  Radioenlaces Trunking UHF/VHF PTMP
	- $\checkmark$  Radioenlaces WLAN 802.11 / TDMA PTP y PTMP
	- $\checkmark$  Sistemas de Transmisión Satelital Fly Away
	- $\checkmark$  Redes Ethernet, Túneles VPN, Firewall, QoS, MPLS-VPLS
	- $\checkmark$  Monitoreo SNMP y Desarrollos para telecom. en LABVIEW
- § Entrenamientos y/o experiencia con equipos para telecom de las marcas: Nokia Siemens, Alcatel - Lucent, Nera, Dragonwave, Nortel, Satel, 4RF, Rad, Lanpro, Motorola, Advent Communications, Cisco, Huawei, Agilent, Acterna, Fluke, Tektronix
- § Consultor Certificado Ubiquiti UBWA, UEWA / Trainer Ubiquiti
- § **Consultor Certificado MikroTik MTCNA, MTCRE, MTCWE, MTCTCE, MTCUME**
- § **Trainer (TR0493) Certificado MikroTik**

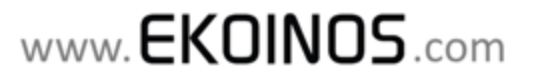

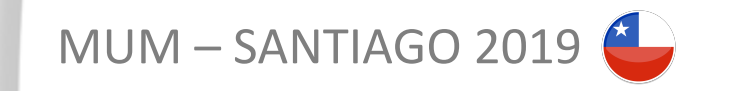

# **Que Ofrecemos en EKOINOS**

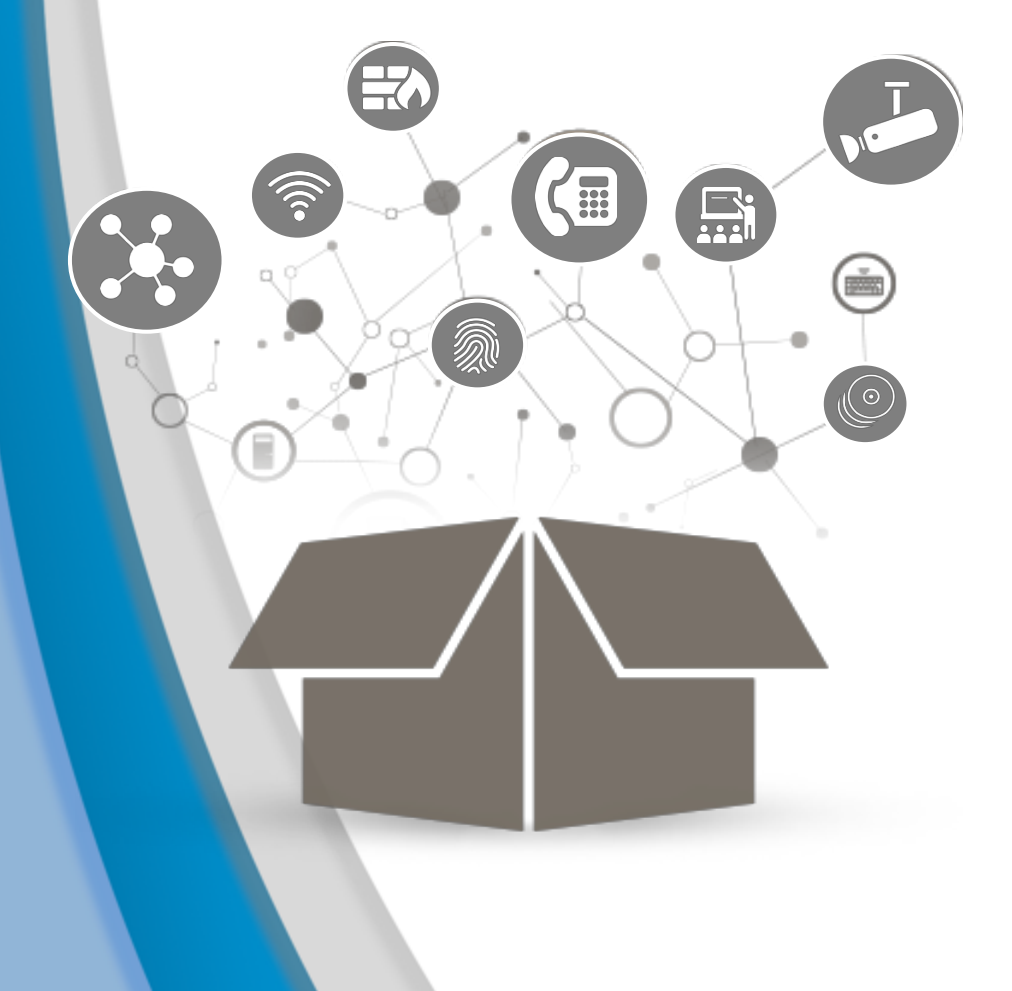

- ü Soluciones especializadas de **conectividad y movilidad** a través de **enlaces de microondas** punto a punto y punto multipunto (bandas libres y licenciadas), redes **WiFi** profesionales y túneles **VPN**.
- ü Soluciones integrales en redes de **datos IP**, **telefonía IP**, monitoreo y análisis de redes de telecomunicaciones, control y gestión de navegación y ancho de banda, seguridad perimetral, Video CCTV, entre otras.
- ü **Entrenamientos y Certificaciones**

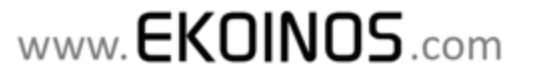

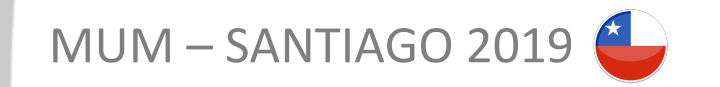

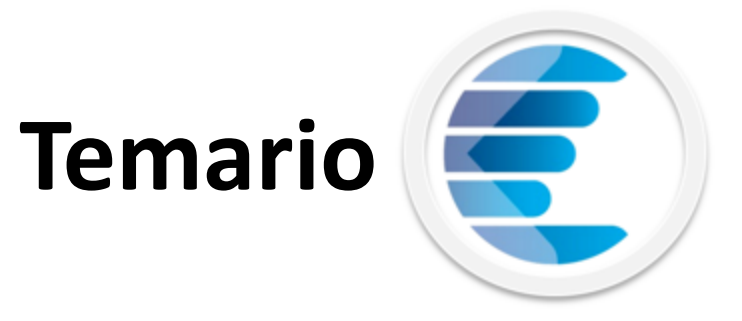

- o Protocolo SNMP: NMS, agentes, MIB's y OID's
- o SNMP en RouterOS: activación del agente y visualización de OID's
- o Primeros pasos con The Dude: requisitos e instalación
- o Configuración del Dude: mapas, dispositivos, sensores y funciones
- o Herramientas del DUDE: Spectral Scan
- o Cálculo de un radioenlace: potencia de recepción, sensibilidad y margen de desvanecimiento
- o Performance de enlaces wireless en RouterOS: SNR, CCQ, data rates (MCS), clientes conectados
- o **Monitoreo SNMP de variables wireless en The Dude**: visualización y envío de notificaciones por alcance de umbrales

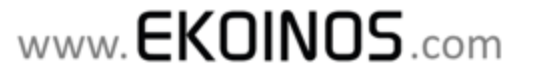

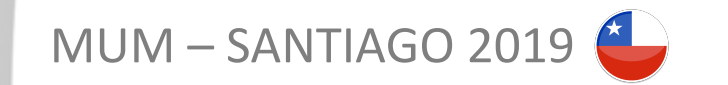

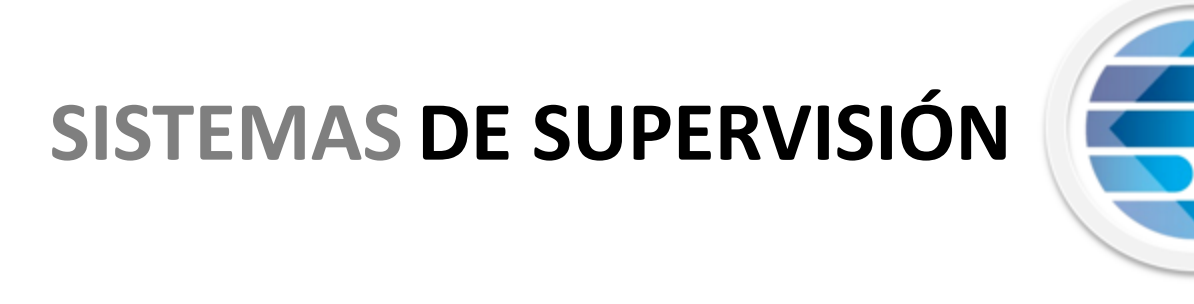

Los sistemas de monitoreo (En especial vía SNMP), contribuyen a mejorar el servicio de un WISP y permiten realizar una gestión eficaz, **disminuyendo los gastos** por concepto de **mantenimiento correctivo** y **aumentando** la **disponibilidad**. La supervisión remota permite recolectar los datos de funcionamiento de los equipos, así como también almacenar en base de datos los **históricos de eventos y alarmas del sistema**.

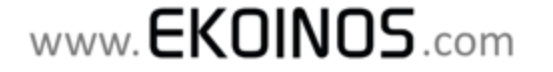

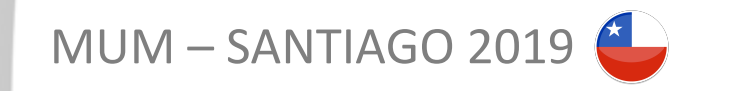

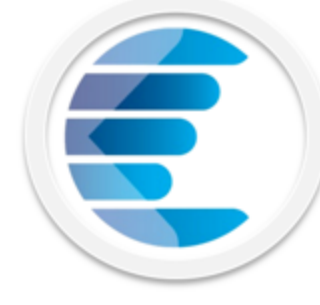

www.**EKOINOS**.com

### **Manager** (NMS - Network Management System) Agente (Se ejecuta en el dispositivo a ser monitoreado) **NMS Dispositivo** Cual es la respuesta a la pregunta 2? La respuesta a la pregunta 2 es: 243 **AGENTE** Es quien pregunta Es quien responde

UDP 161 Mensajes SNMP UDP 162 Mensajes TRAP SNMP

**SNMP TERMINOLOGÍA**

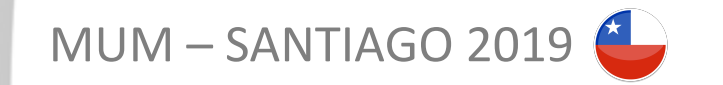

### **SNMP TERMINOLOGÍA: OID**

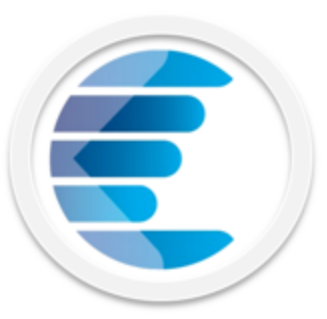

#### **Identificación de las variables en una MIB:**

Se definen y referencian utilizando la notación de sintaxis abstracta 1 de la ISO (Abstract Syntax Notation 1 - **ASN.1**).

#### **Los nombres de las variables en una MIB:**

Ejemplo:

Están definidos en el espacio de nombres **OID** "**O**bject **Id**entifier". El Espacio de Nombres es **jerárquico**; cada descendiente tiene asignado un nombre (etiqueta) y un número. Es una secuencia de nombres desde la raíz hasta el objeto separados por puntos

**iso.org.dod.internet.mgmt**

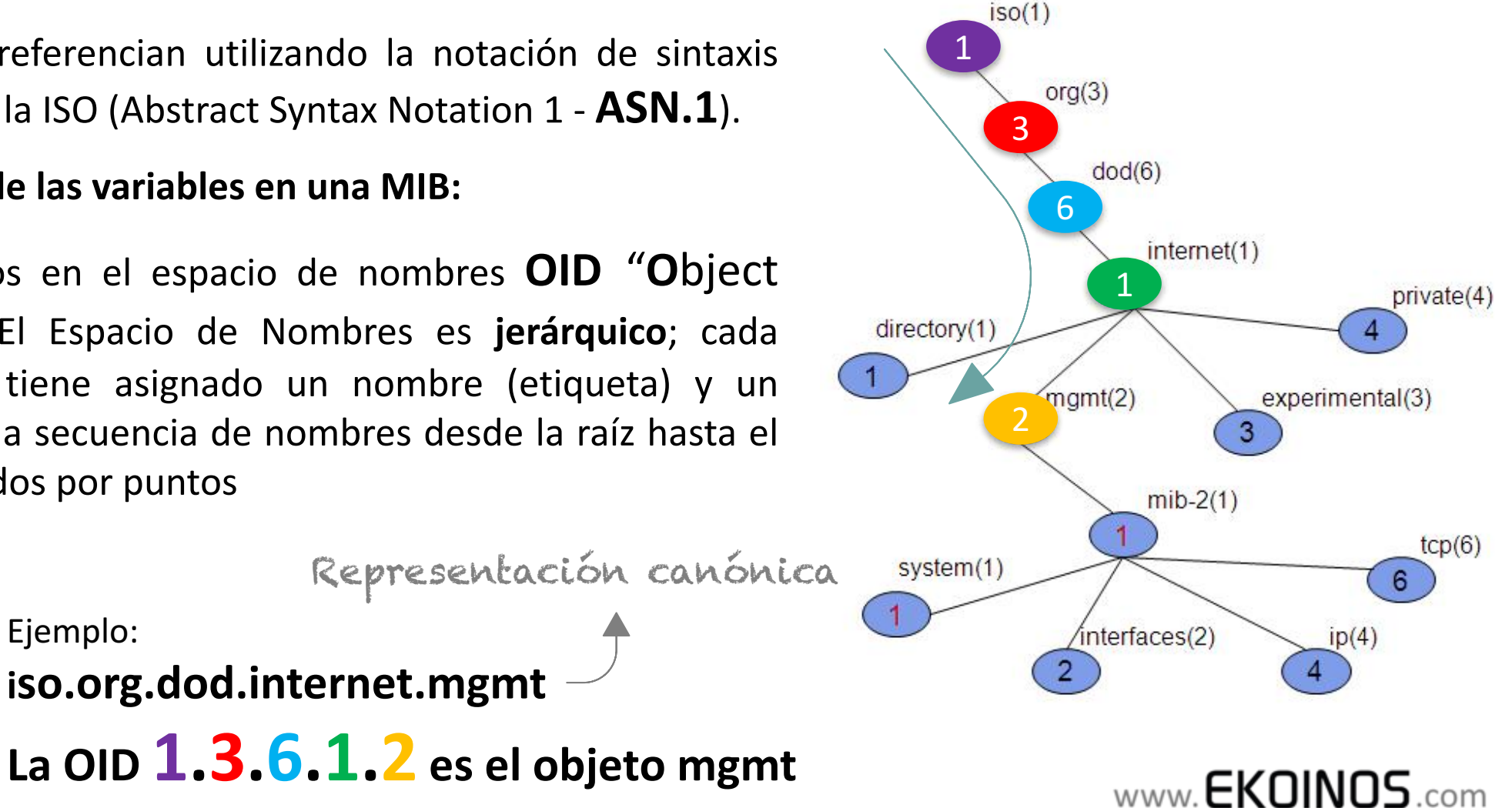

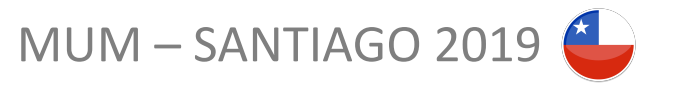

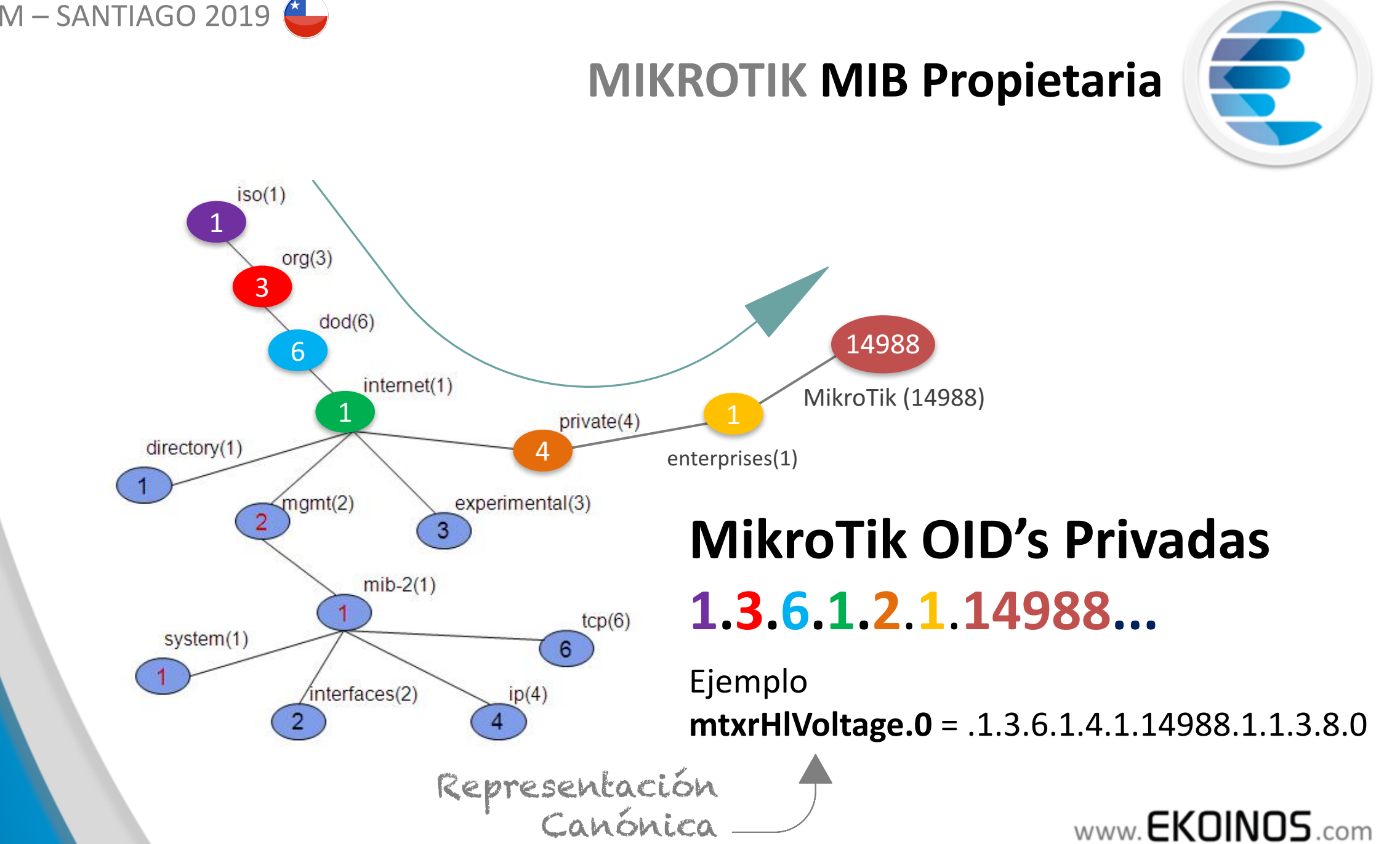

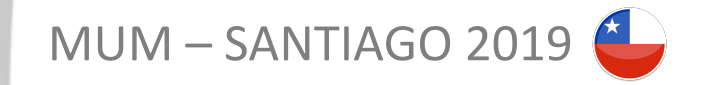

**GET:** Consulta (query) por un valor

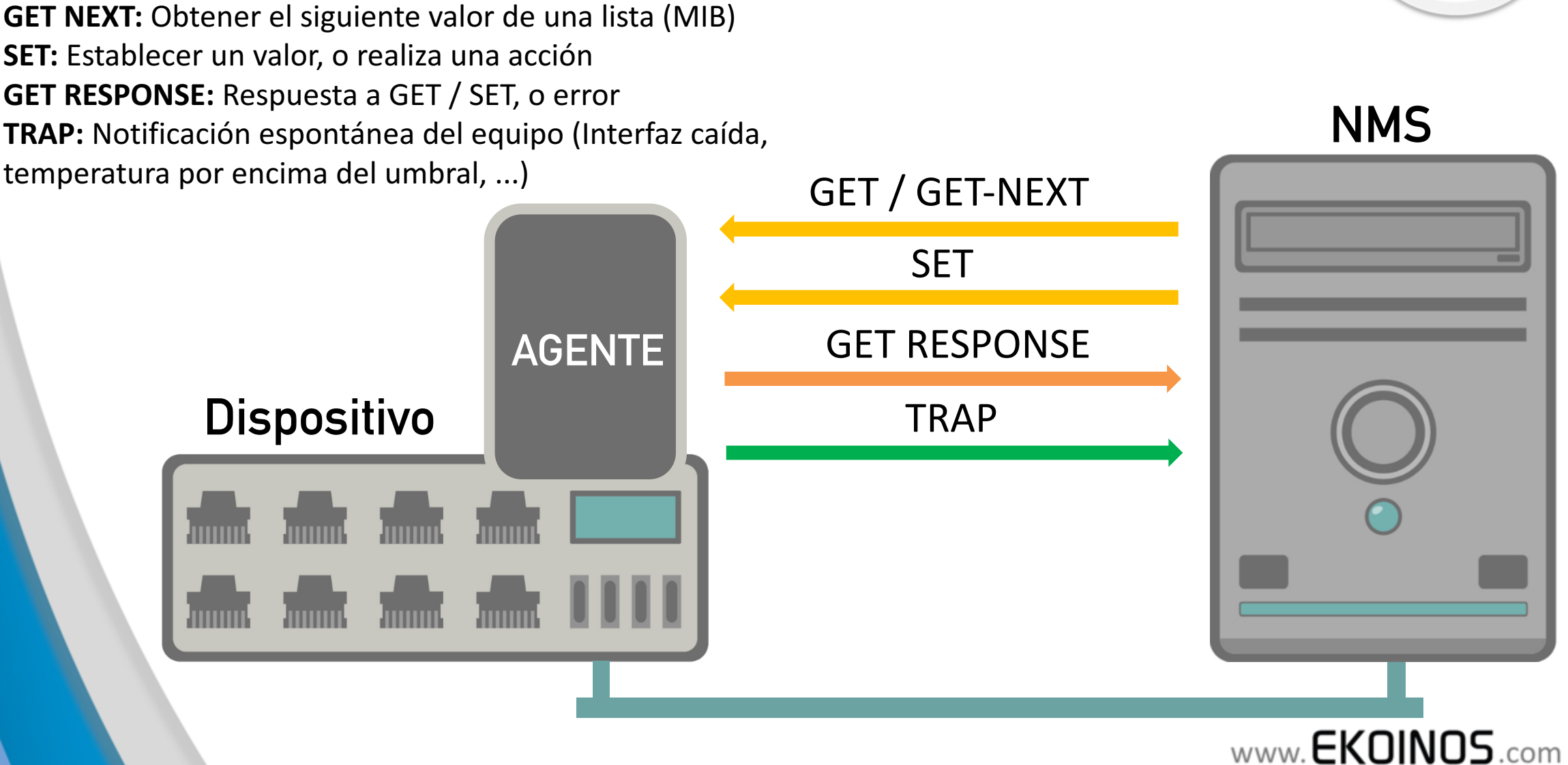

**SNMP COMANDOS BÁSICOS**

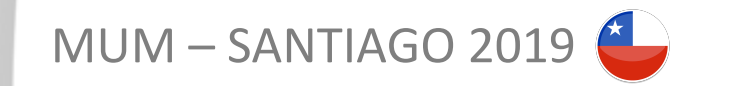

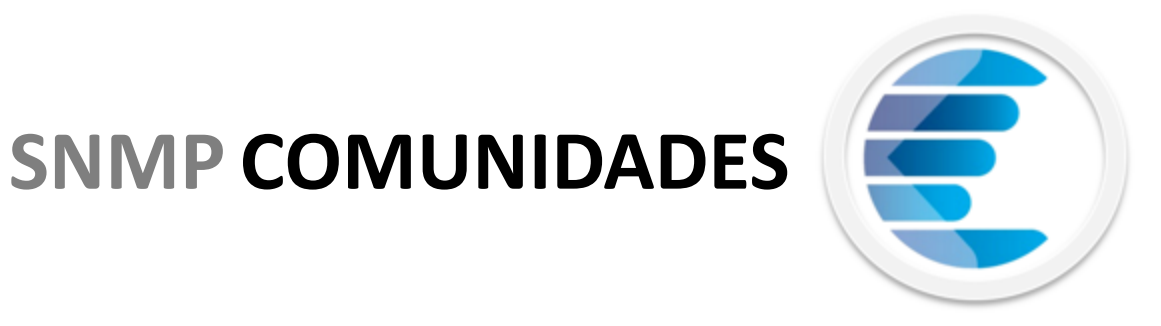

- o SNMPv1 y SNMPv2 usan la noción de comunidades para establecer comunicación entre **administradores y agentes**. Un Agente es configurado con tres comunidades: read-only, readwrite, y TRAP. **Estos nombres son esencialmente contraseñas**.
- o SNMPv3 encripta el envío de estas contraseñas en la red.

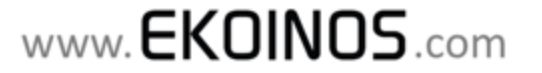

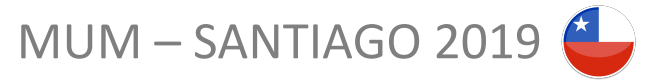

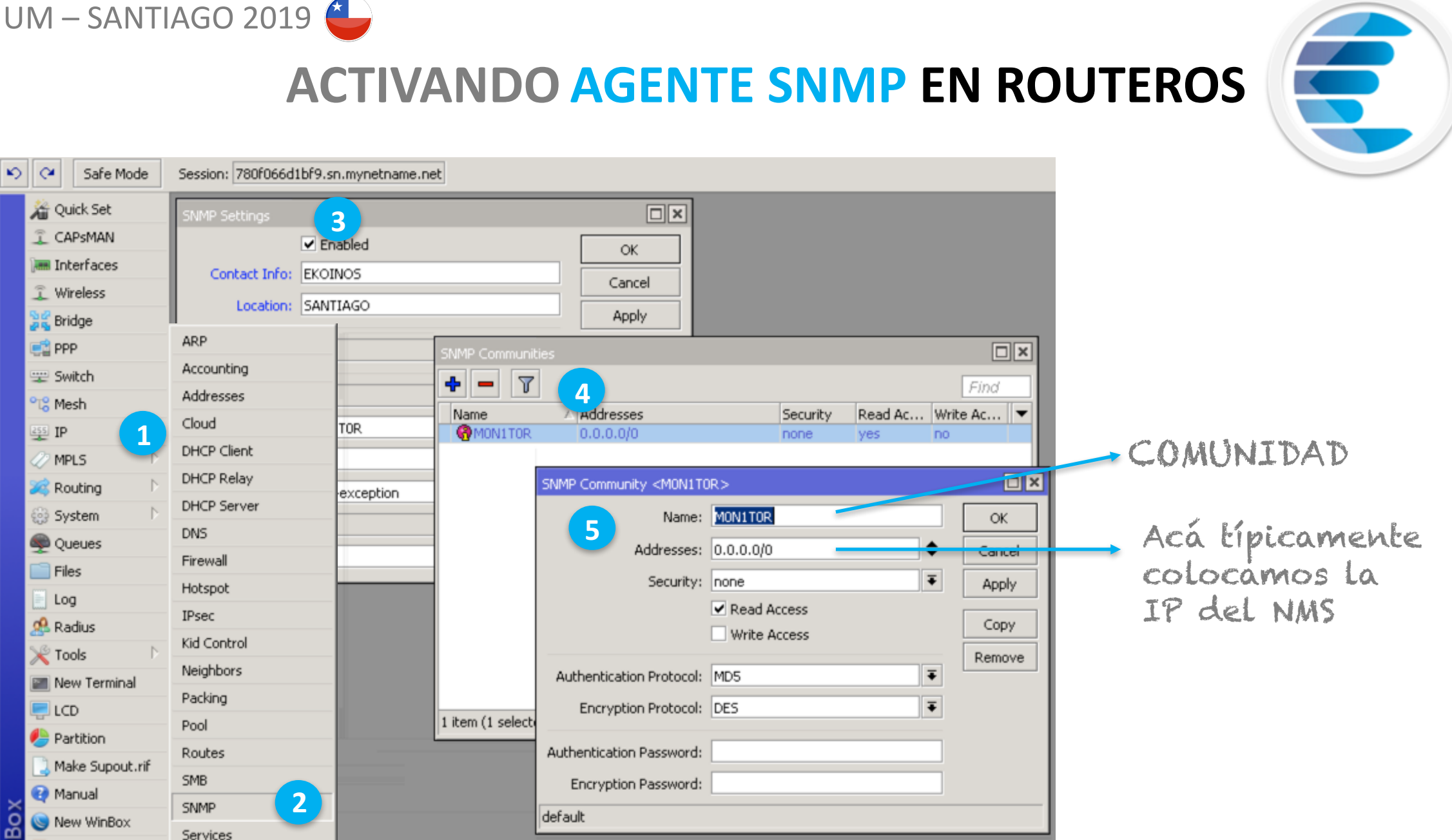

www.**EKOINOS.com** 

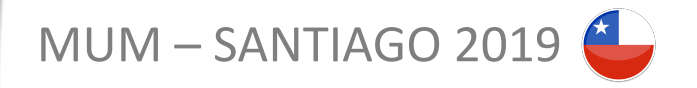

### LAS OID's EN ROUTEROS: **COMO LAS UBICO?**

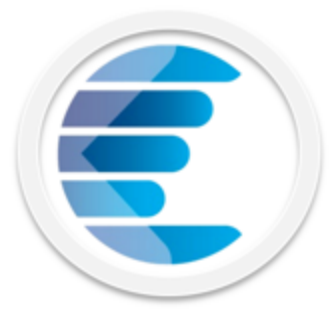

**Vía MIB Browser**. Es una aplicación que contiene un Manager SNMP y sirve para realizar peticiones vía ese protocolo. Uno de los usos típicos que se le da a esta herramienta, es la de obtener los OID's asociados a las variables que queremos monitorear en otros sistemas de gestión.

**Vía Consola en el RoutersOS.**  Podemos utilizar el comando **Print OID** en varias secciones del RoutersOS

```
Move up one level
/command
                Use command at the base level
[admin@The_Dude_Server] > system health print oid
     voltage: .1.3.6.1.4.1.14988.1.1.3.8.0
 temperature: .1.3.6.1.4.1.14988.1.1.3.10.0
[admin@The_Dude_Server] >
```
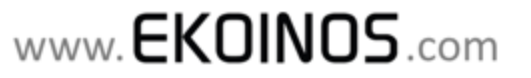

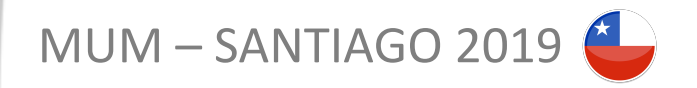

LAS OID's EN ROUTEROS: COMO LAS UBICO ?

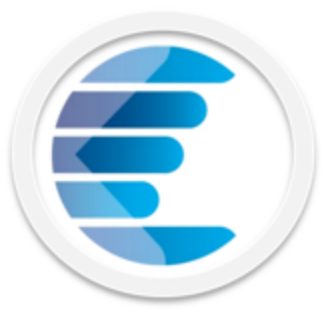

[admin@MikroTik\_AP\_Estudio] > interface wireless print oid 0 tx-rate=.1.3.6.1.4.1.14988.1.1.1.3.1.2.1 rx-rate=.1.3.6.1.4.1.14988.1.1.1.3.1.3.1 ssid=.1.3.6.1.4.1.14988.1.1.1.3.1.4.1 bssid=.1.3.6.1.4.1.14988.1.1.1.3.1.5.1 client-count=.1.3.6.1.4.1.14988.1.1.1.3.1.6.1 Clientes frequency=.1.3.6.1.4.1.14988.1.1.1.3.1.7.1 band=.1.3.6.1.4.1.14988.1.1.1.3.1.8.1 conectados noise-floor=.1.3.6.1.4.1.14988.1.1.1.3.1.9.1 al AP overall-ccq=.1.3.6.1.4.1.14988.1.1.1.3.1.10.1

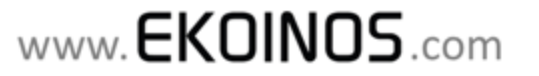

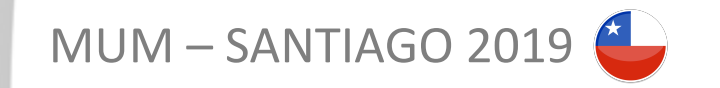

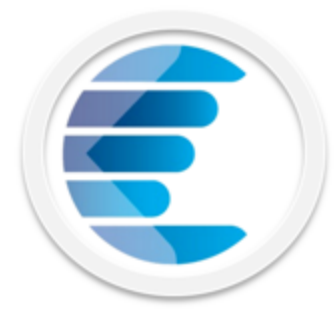

- o **MikroTik DUDE** permite monitorear los ordenadores y dispositivos de una red incluyendo routers, switches, firewalls, radios y mucho más. La aplicación recoge los datos de funcionamiento de los equipos remotos para después ofrecer estadísticas gráficas y logs detallados.
- o Se pueden parametrizar diferentes umbrales para el envió de avisos en caso de caída, o alerta de un determinado servicio o Host

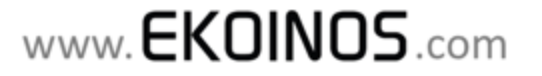

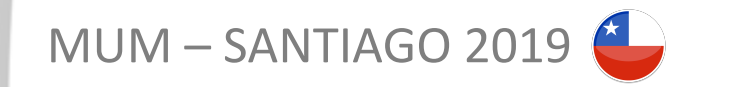

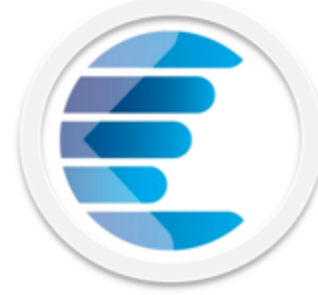

### **AGENTE y NMS MIKROTIK**

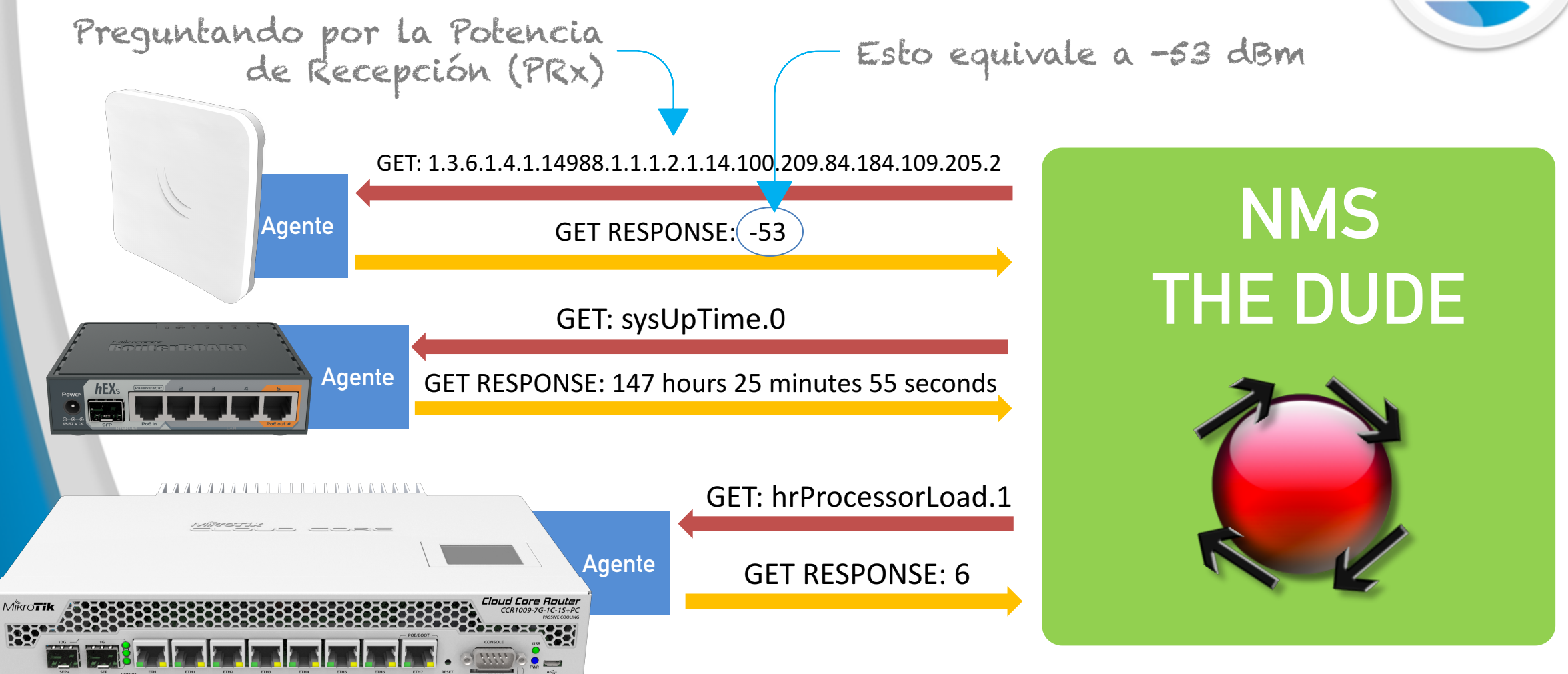

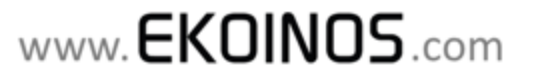

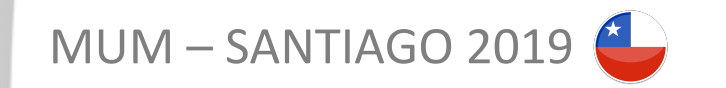

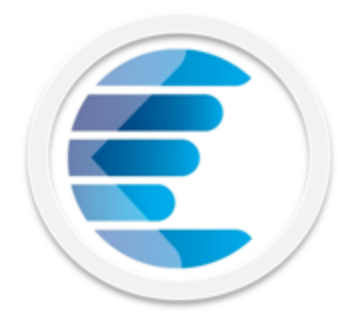

### **THE DUDE: CARÁCTERÍSTICAS**

- o Soporta **SNMP**, ICMP, DNS y TCP para el monitoreo o El Dude Server se ejecuta en un RouterOS (CCR, CHR o x86)
- o El Cliente Dude funciona bajo Windows (En Linux y OS X con Wine)

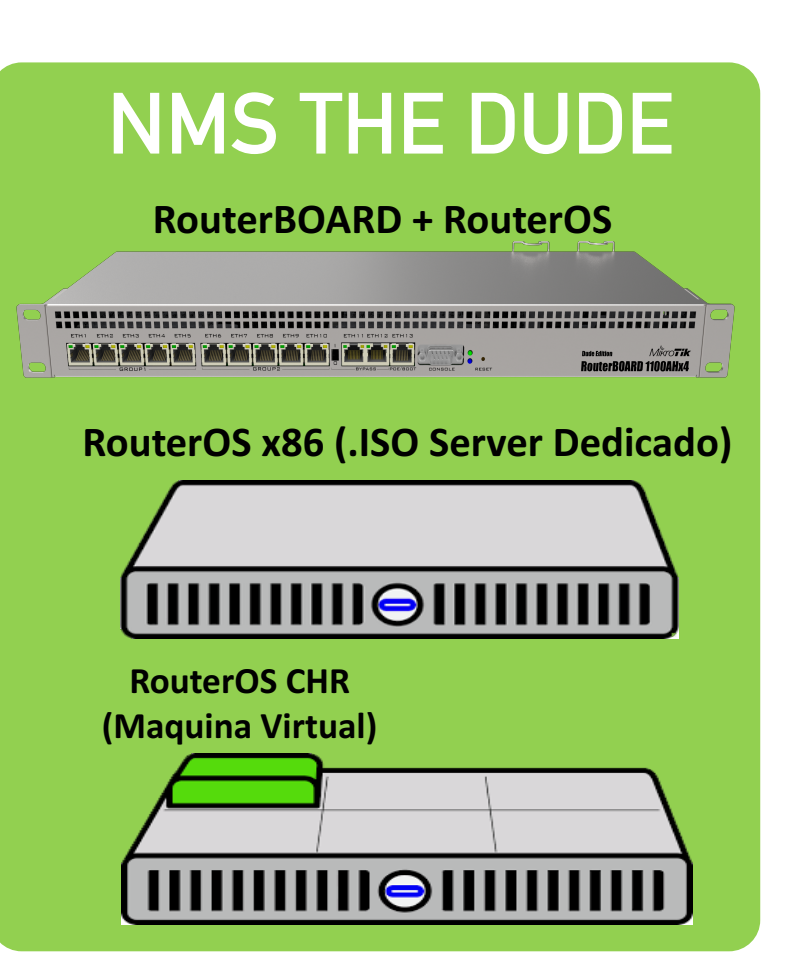

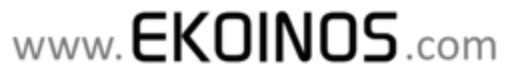

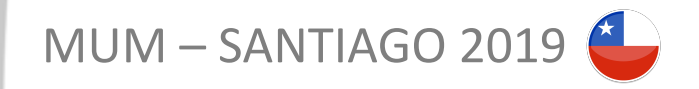

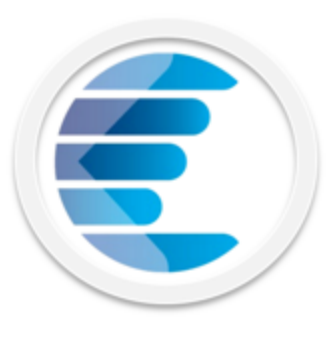

### THE DUDE: DONDE DESCARGARLO?

#### RouterOS

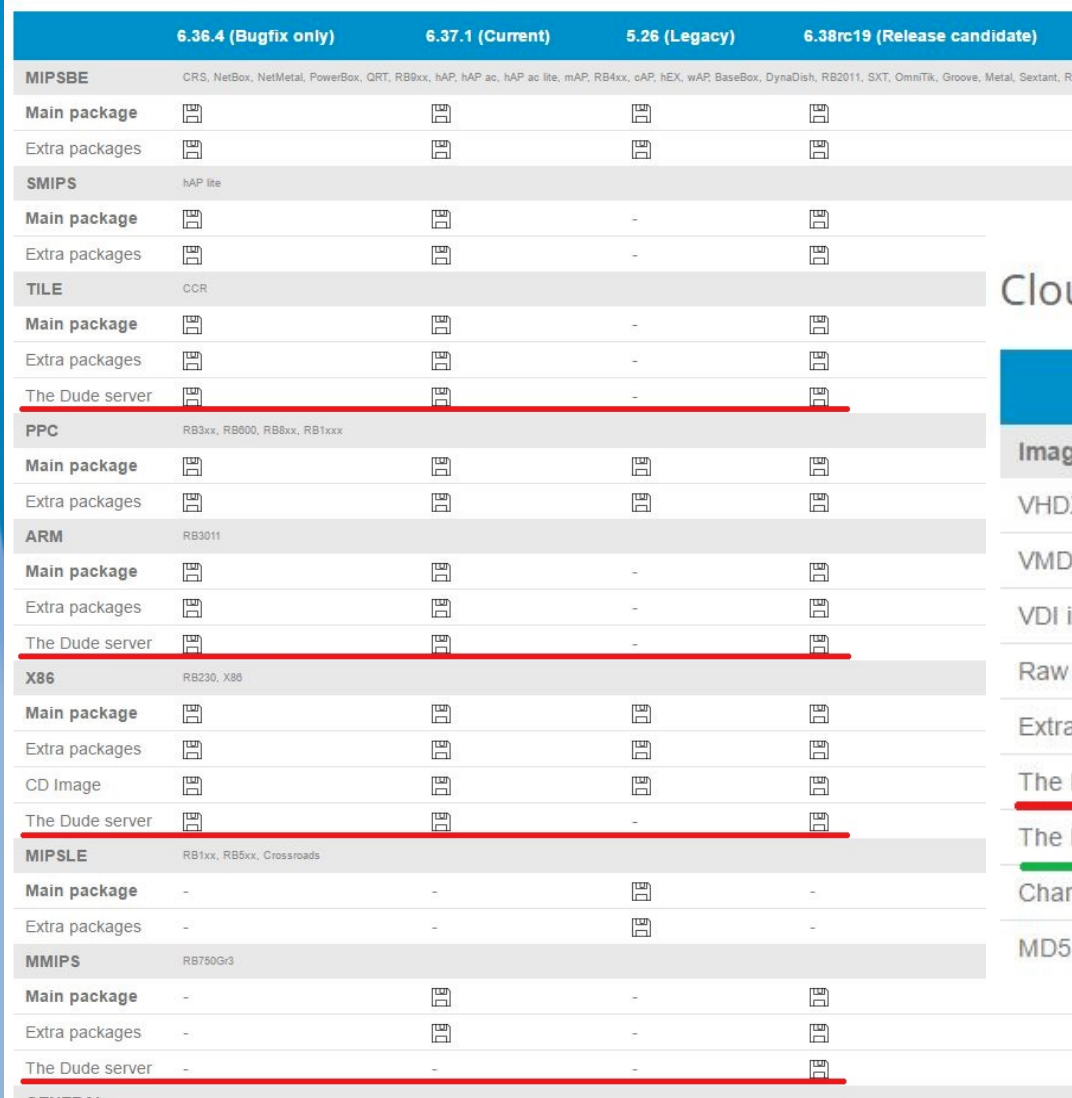

### Hay un DUDE SERVER para cada arquitectura

ud Hosted Router

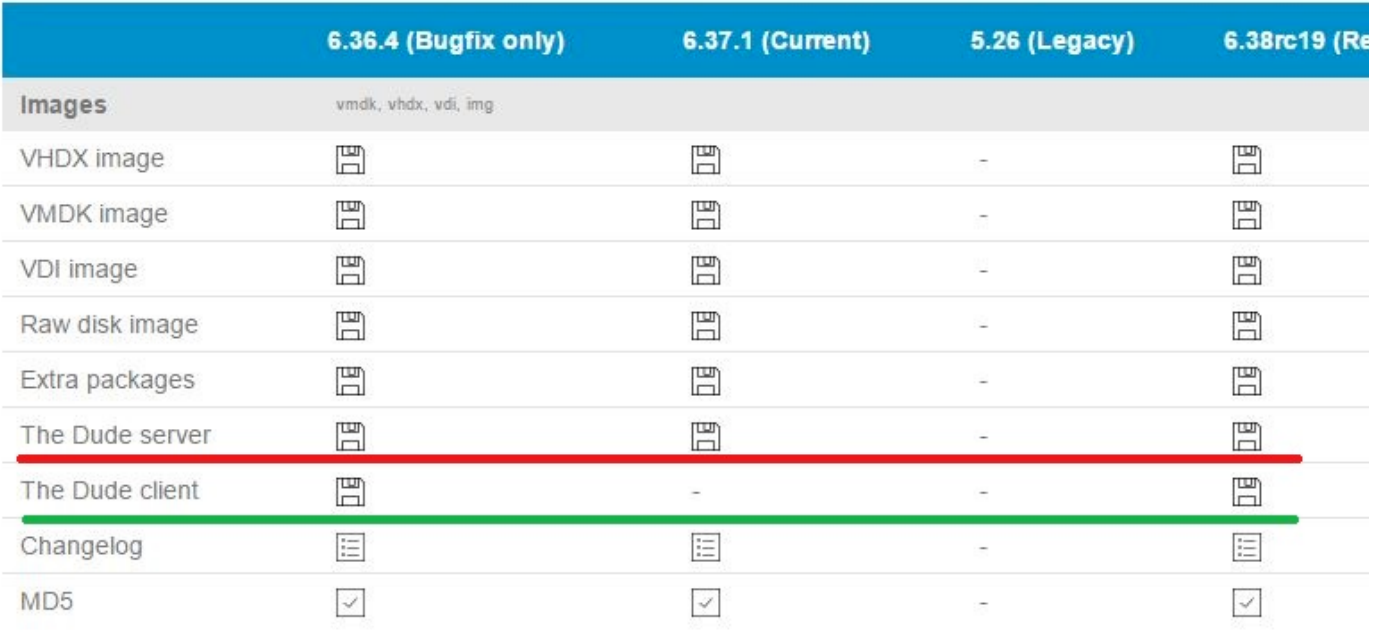

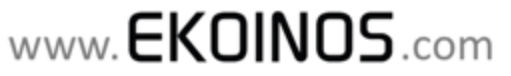

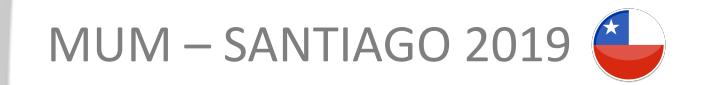

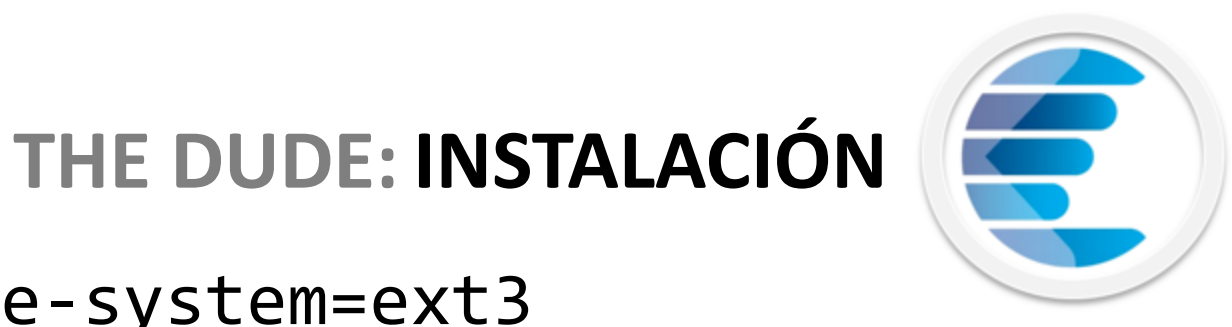

MicroSD 32 GB

www.**EKOINOS**.com

### /disk format-drive 0 file-system=ext3

/dude set data-directory=disk1/dude-data

/dude set enabled=yes

/dude print and  $\frac{h_{\text{R}}}{h_{\text{R}}}\sqrt{h_{\text{R}}}\sqrt{h_{\text$ 

Este RB es funcional para el monitoreo de instalaciones pequeñas y medianas

dual core 880 MHz CPU 256 MB RAM

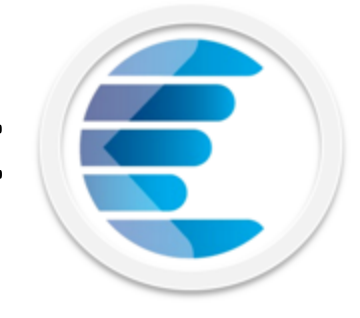

### **THE DUDE: EL CLIENTE**

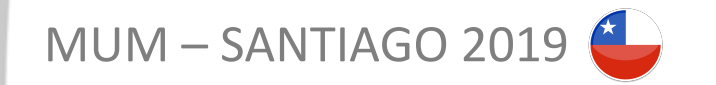

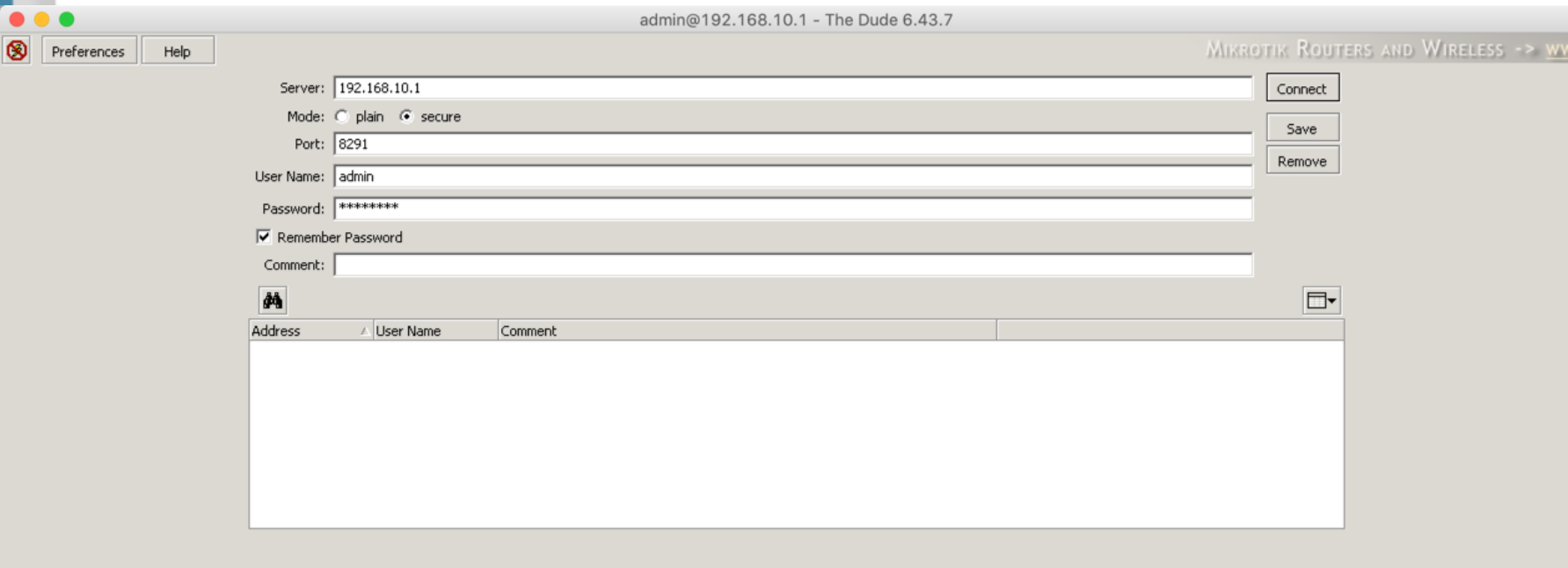

El cliente es nativo para S.O Windows, pero con Wine podemos ejecutarlo en Linux y MacOSx

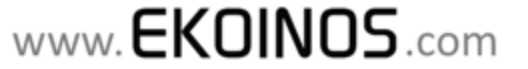

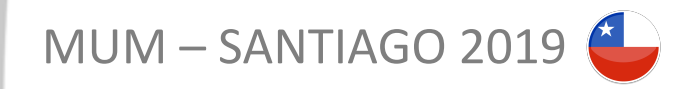

### **THE DUDE: AGREGANDO DISPOSITIVOS**

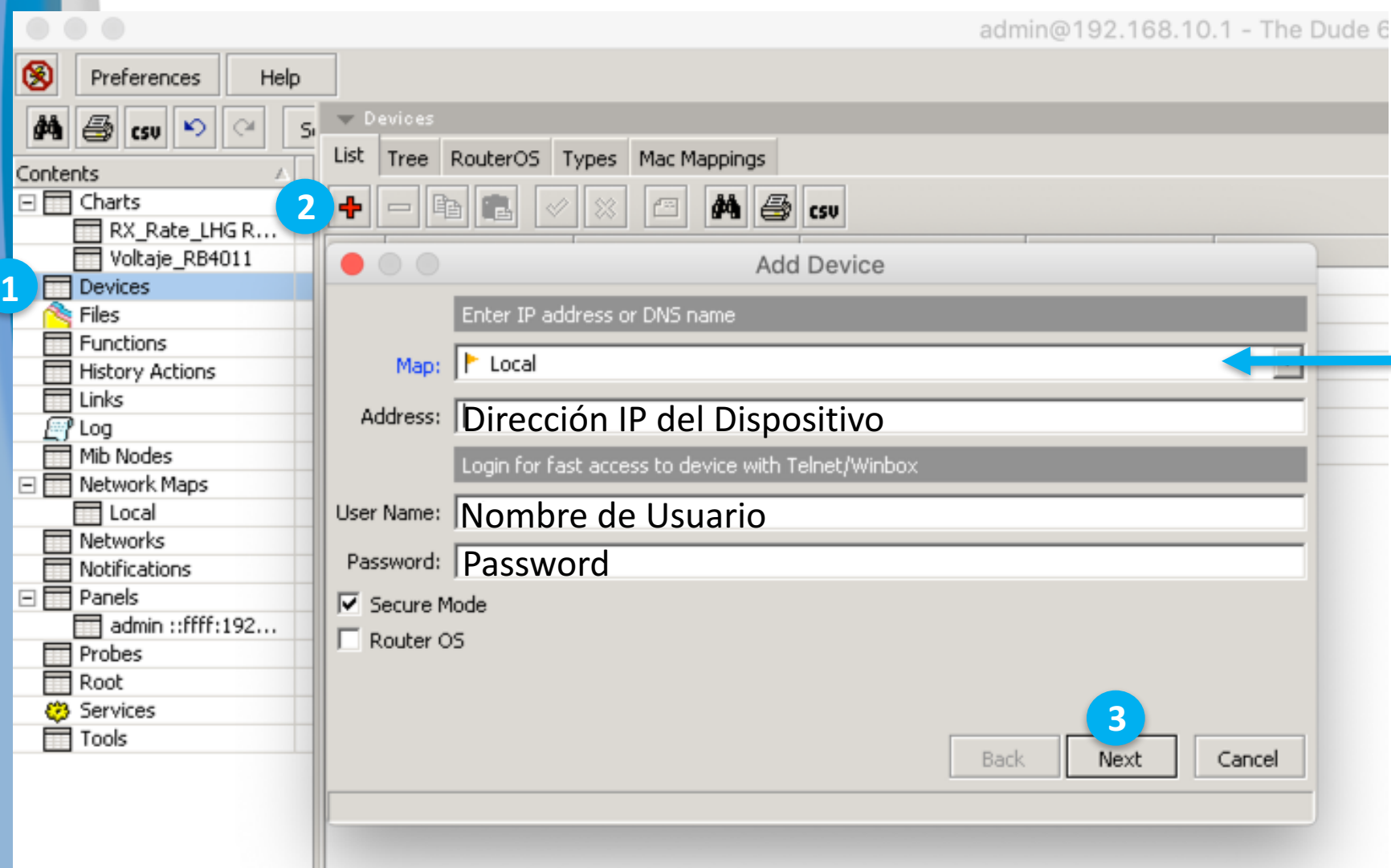

Por defecto los dispositivos se agregan en el mapa local

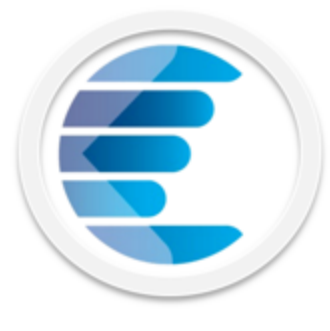

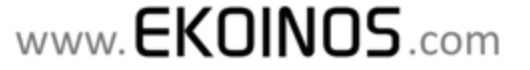

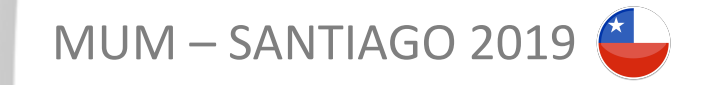

⊗

d4

Conten  $=$  $\blacksquare$ 

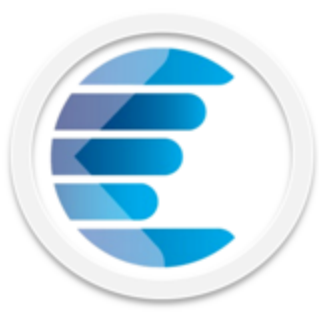

### **THE DUDE: AGREGANDO SONDAS**

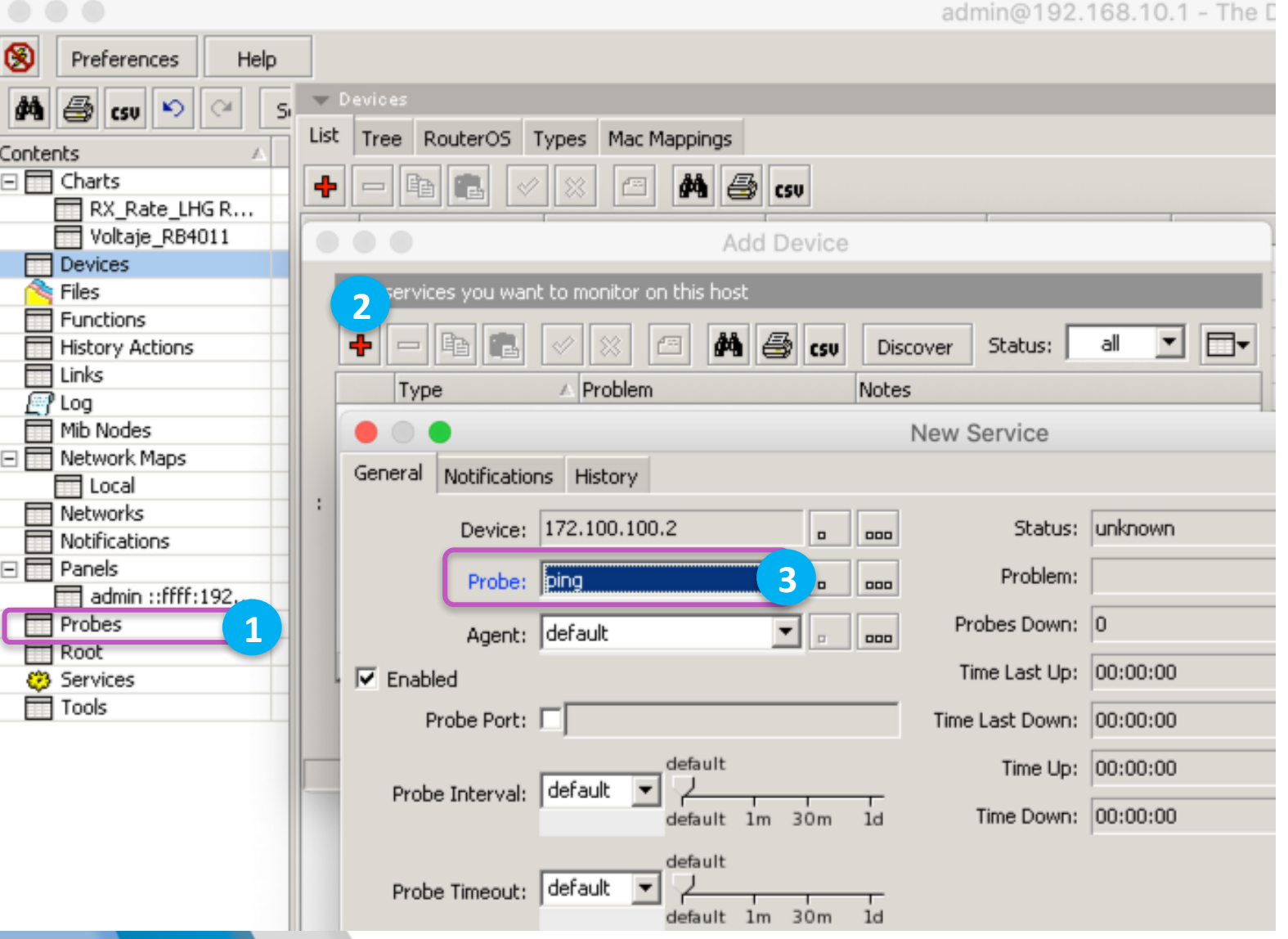

Una sonda permite monitorear una variable o respuesta del dispositivo ante alguna solicitud

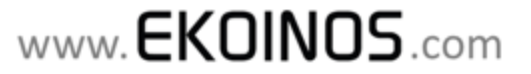

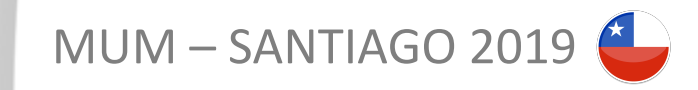

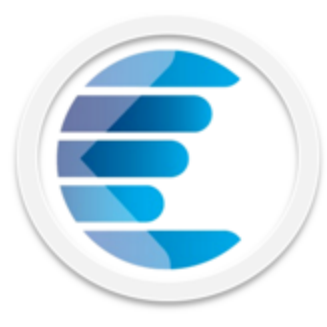

### **THE DUDE: CREANDO PERFIL SNMP**

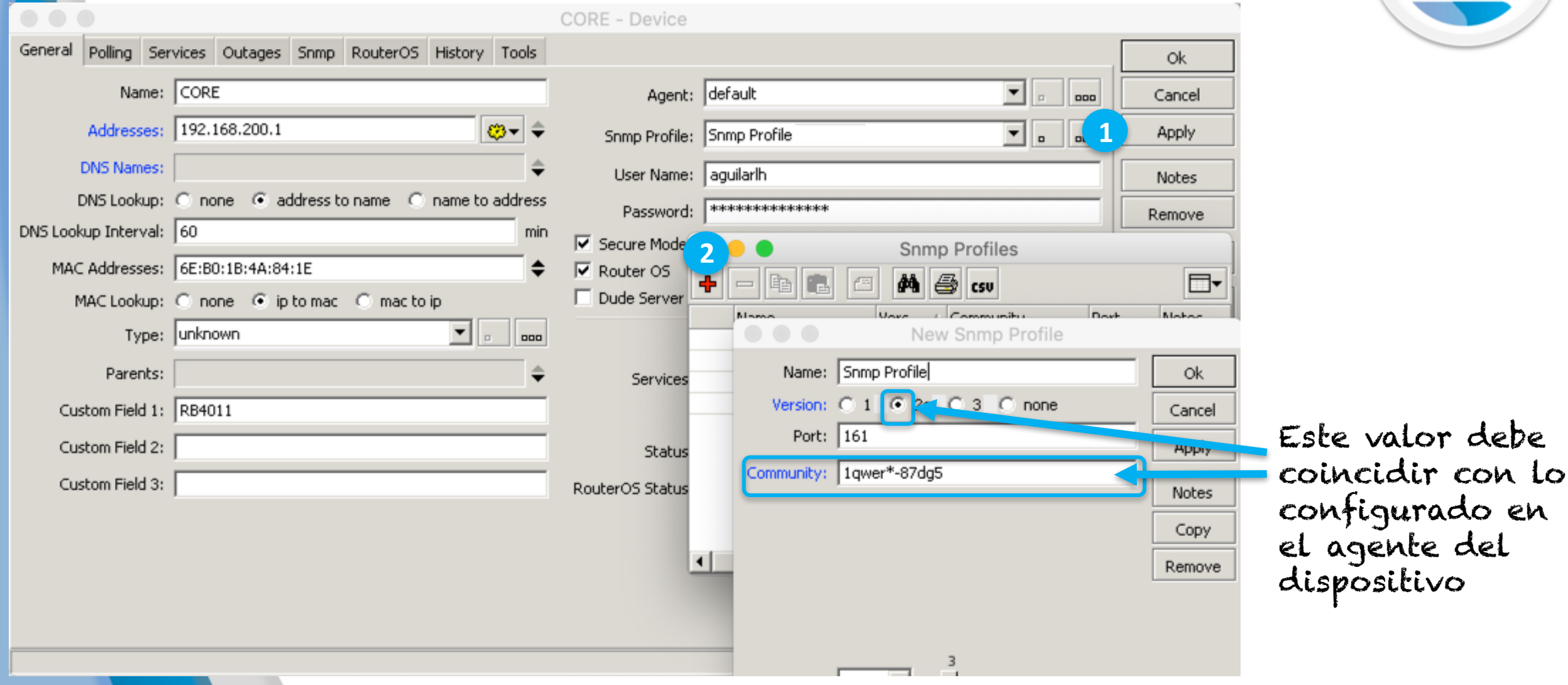

www.**EKOINOS**.com

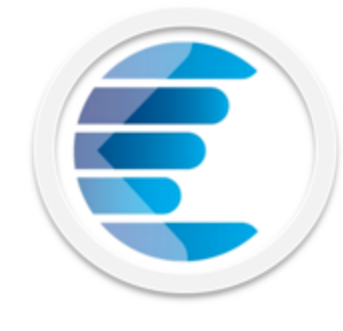

### **THE DUDE: MAPA DE DISPOSITIVOS**

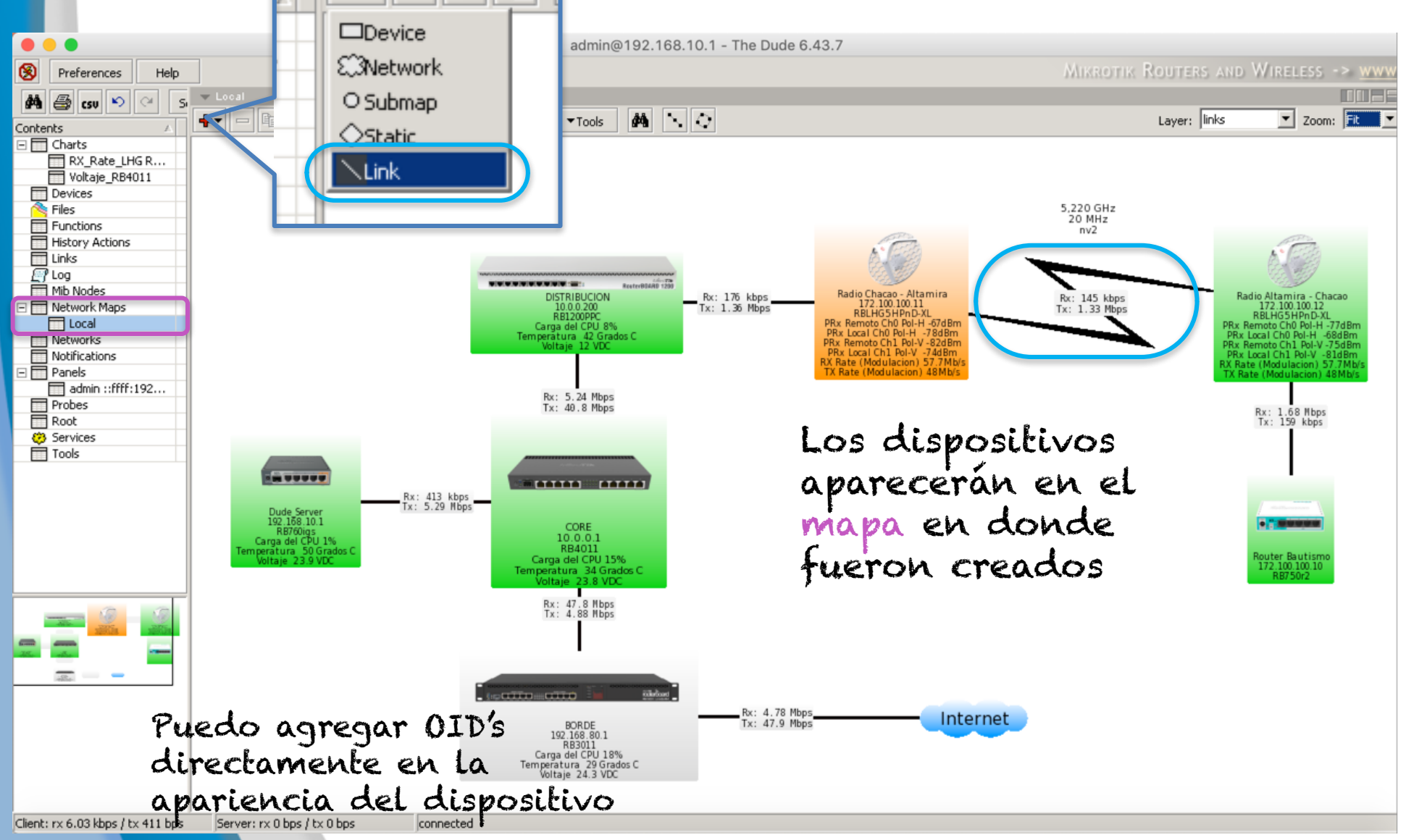

 $MUM - SANTIAGO 2019$ 

 $\blacktriangledown$  Local

 $\Box$ 

唯

╋▾

Se pueden crear links entre los dispositivos y asociarlos a una interfaz. Mostrará su tráfico en tiempo real

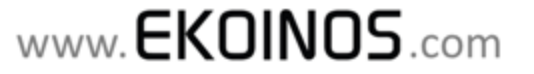

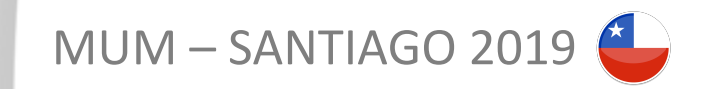

### **THE DUDE: TOOLS – SPECTRAL SCAN**

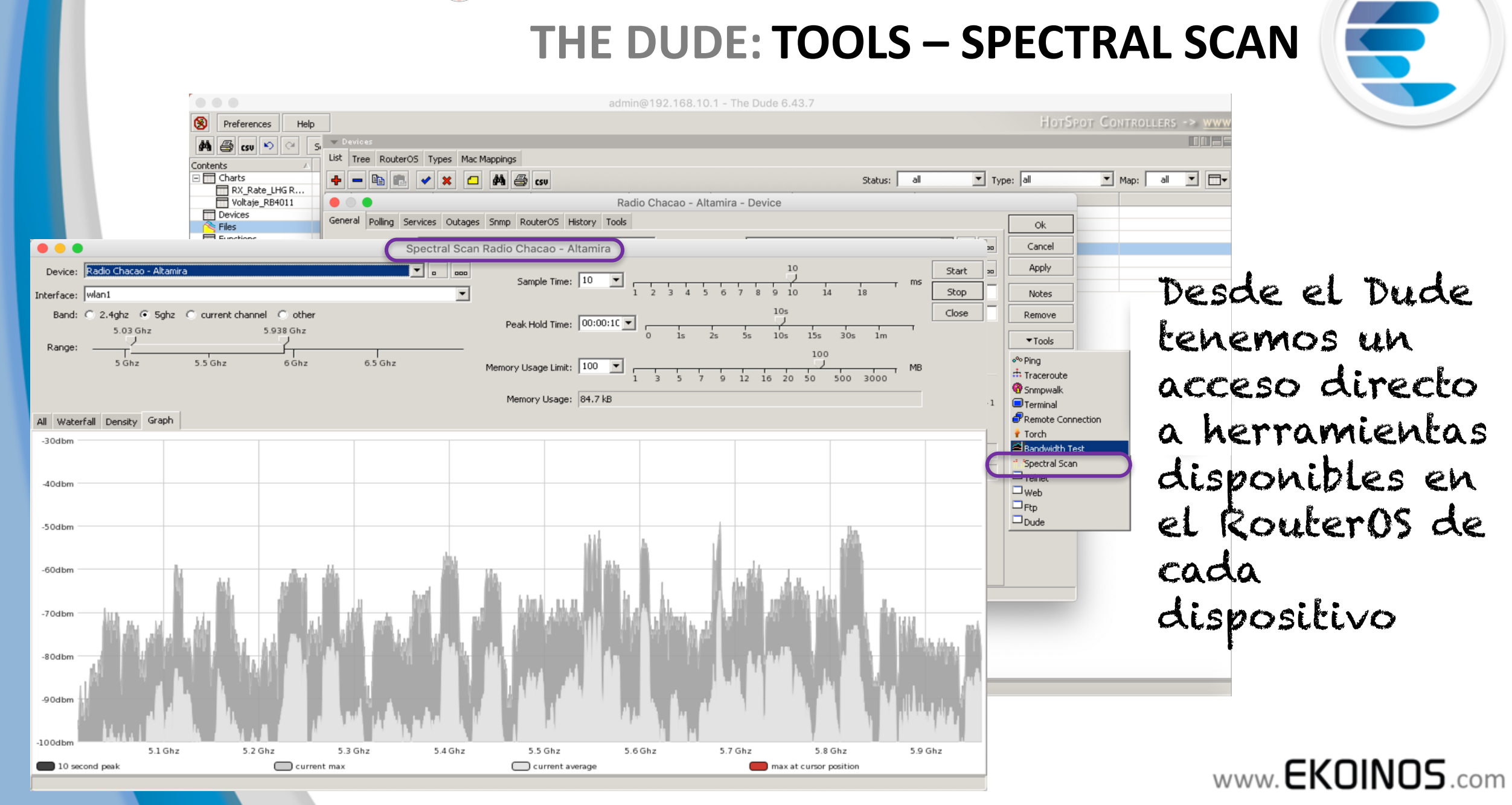

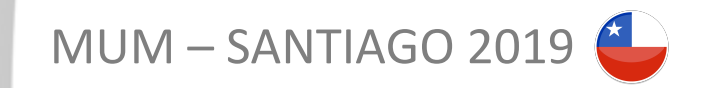

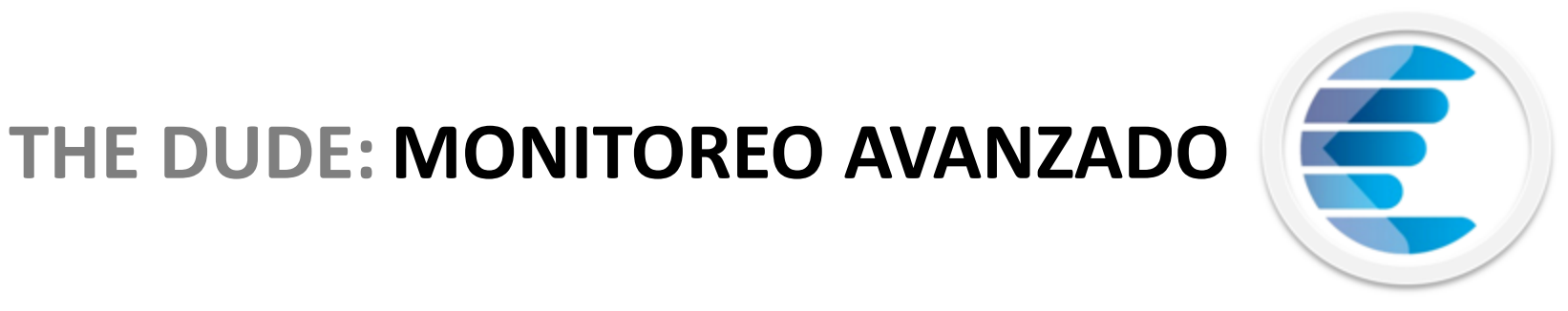

Hay muchas empresas (incluyendo las WISP) que limitan a sus sistemas **NMS** a un monitoreo básico en los dispositivos: ping y tráfico en las interfaces.

Peor aun, no habilitan las opciones para el envío de notificaciones (email y/o SMS) ante cambios de estado o umbrales

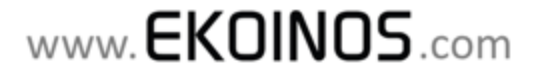

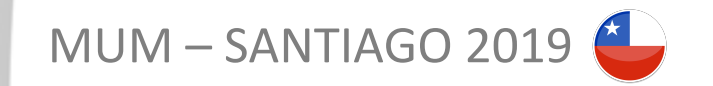

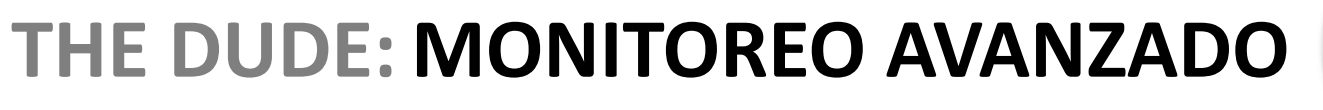

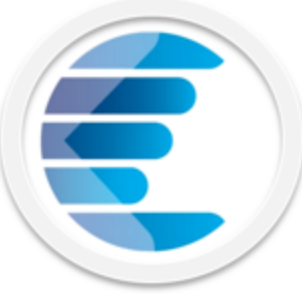

Al desaprovechar las bondades del NMS, en cuando a la creación de sondas/sensores, estoy condenado a realizar un solo tipo de mantenimiento en mi red:

## **El Correctivo**

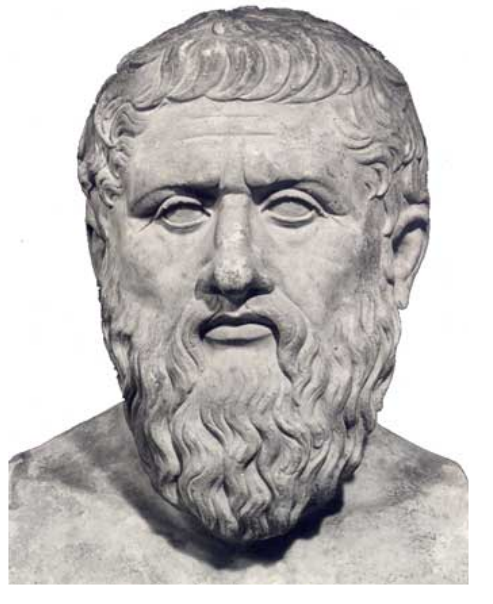

## Aristóteles **366 a. C**

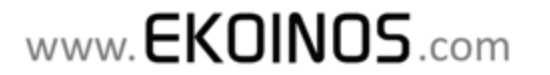

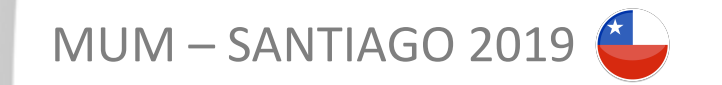

### **THE DUDE: MONITOREO AVANZADO**

Si creamos las sondas adecuadas, pero no generamos alertas y notificaciones ante el cambio de estado y/o umbral de un servicio o interfaz, lamentablemente el mejor NMS será el cliente molesto.

CLIENTE

Que habrá pasado con ese enlace ??? hace 2 semanas estaba bien

Gerente de un WISP

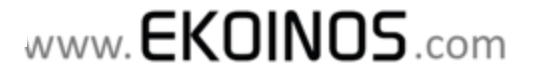

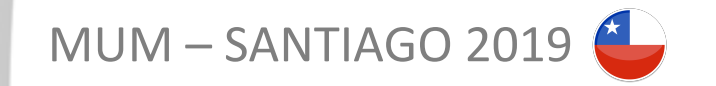

### **THE DUDE: MONITOREO AVANZADO**

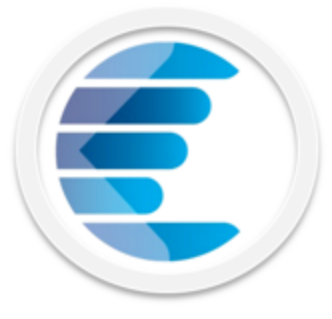

Que es lo mínimo que deberíamos hacer para sacarle provecho a un NMS?

1. Crear **sondas** (Sensores) **personalizadas** para monitorear y graficar en el tiempo las variables de funcionamiento, rendimiento y/o capacidad de los equipos. Por ejemplo, deberiamos monitorear en una impresora, la cantidad de *Toner Cyan* disponible.

2. Crear notificaciones para cambios de estado o umbrales de las sondas. Por ejemplo, envíar un correo electrónico si el *Toner Cyan* disponible es menor al 15%

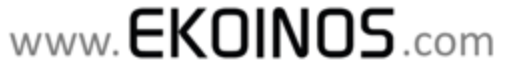

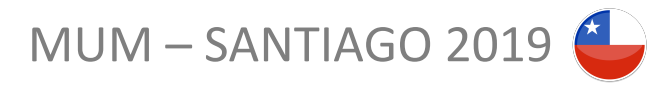

## **RADIOENLACES CON MIKROTIK**

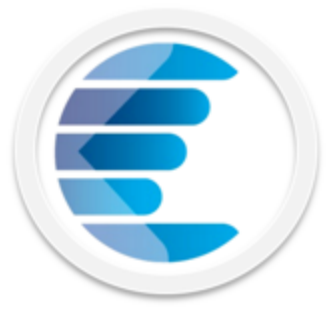

- o Puede (dependiendo del hardware) operar en las variantes a/b/g , n y ac del estándar 802.11. En las bandas libres de 2,4 GHz y 5 GHz.
- o También posee un protocolo protocolo propietario TDMA, de nombre **Nstreme v2 (Nv2).**
- o Bajo ambos protocolos se pueden establecer enlaces PtP y PtMP para el transporte de datos y acceso a internet

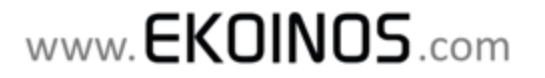

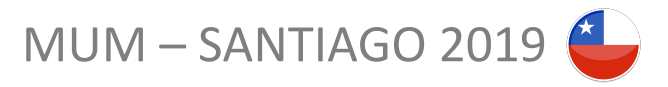

# **RADIOENLACES FACTIBILIDAD TEÓRICA**

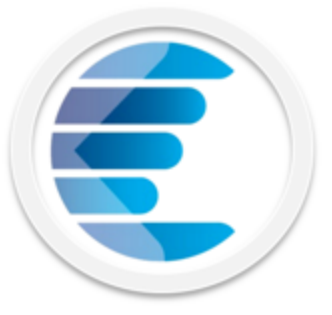

1. Conocer el requerimiento de nuestro cliente: *Saber cuantos megas necesita!*

2. Ubicar en la tabla de MCS ( Visitar *mcsindex.com* ), el data rate (y su equivalente en Throughput) necesario para satisfacer los megas del cliente.

3. Buscar en el Datasheet los valores de sensibilidad para la modulación pre-seleccionada.

4. Realizar el Cálculo del radioenlace

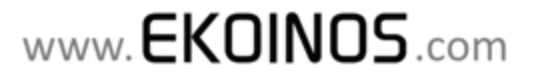

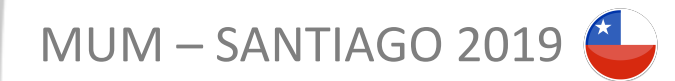

C 1 No seguro | mcsindex.com

#### MCS: Index

 $\leftarrow$ 

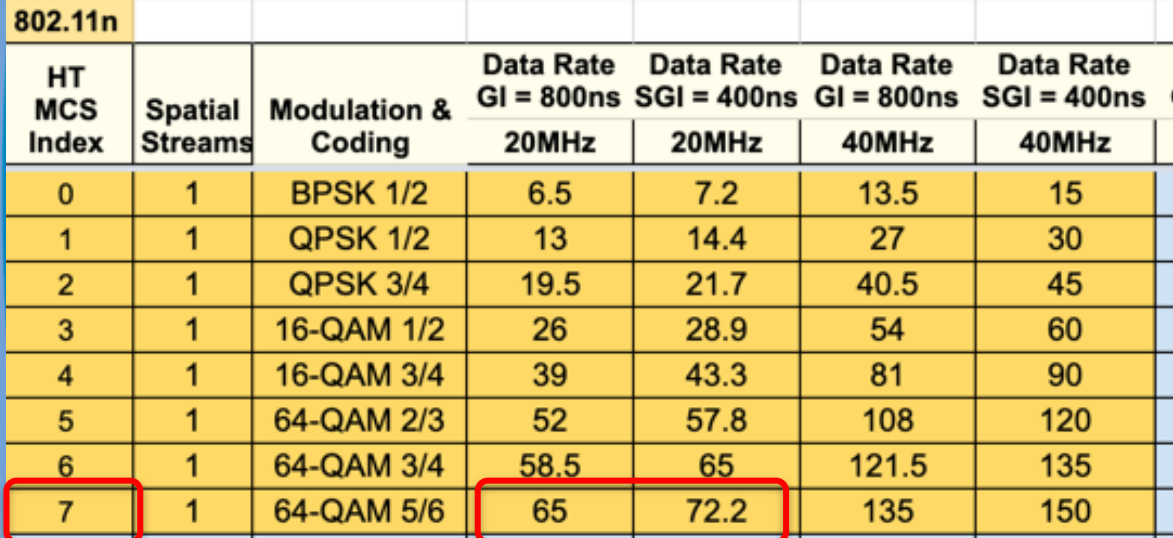

#### Wireless specifications

# **MODULACIÓN**

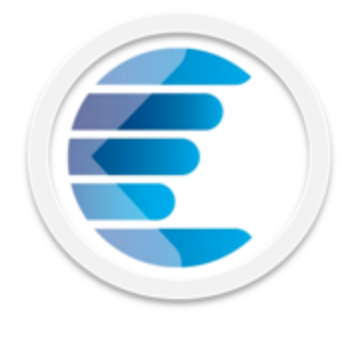

Pensemos que queremos atender un cliente que requiere 30 Mb/s de Throughput (Capacidad real) con un radioenlace MikroTik 802.11n 1x1

Throughput en  $PtP = Data Rate \times 0.7$ 

Trabajando con MCS7 (64-QAM 5/6) puedo cubrir el requerimiento  $65 \times 0.7 = 45.5 \geq 30$ 

típicamente perdemos un 30% en las cabeceras (overhead) del protocolo

Este valor hay que multiplicarlo por el CCQ, para estimar el Throughput Real

www.**EKOINOS**.com

5 GHz Transmit (dBm) **Receive Sensitivity** 6MBit/s 25  $-96$ 54MBit/s 20  $-80$ MCS<sub>0</sub> 25  $-96$ PRx mínima MCS7 19  $-75$ para MC7 PTx máx

DataRate para MC7

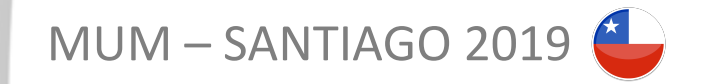

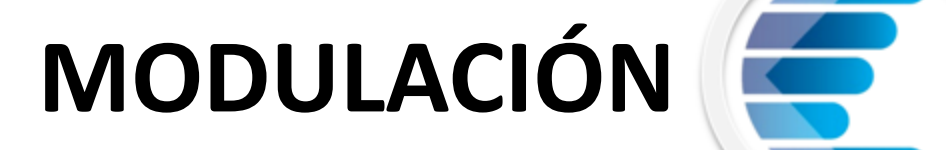

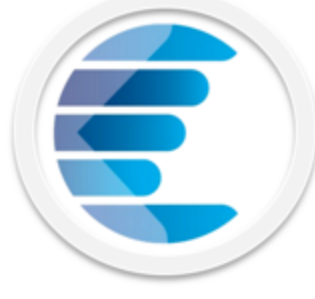

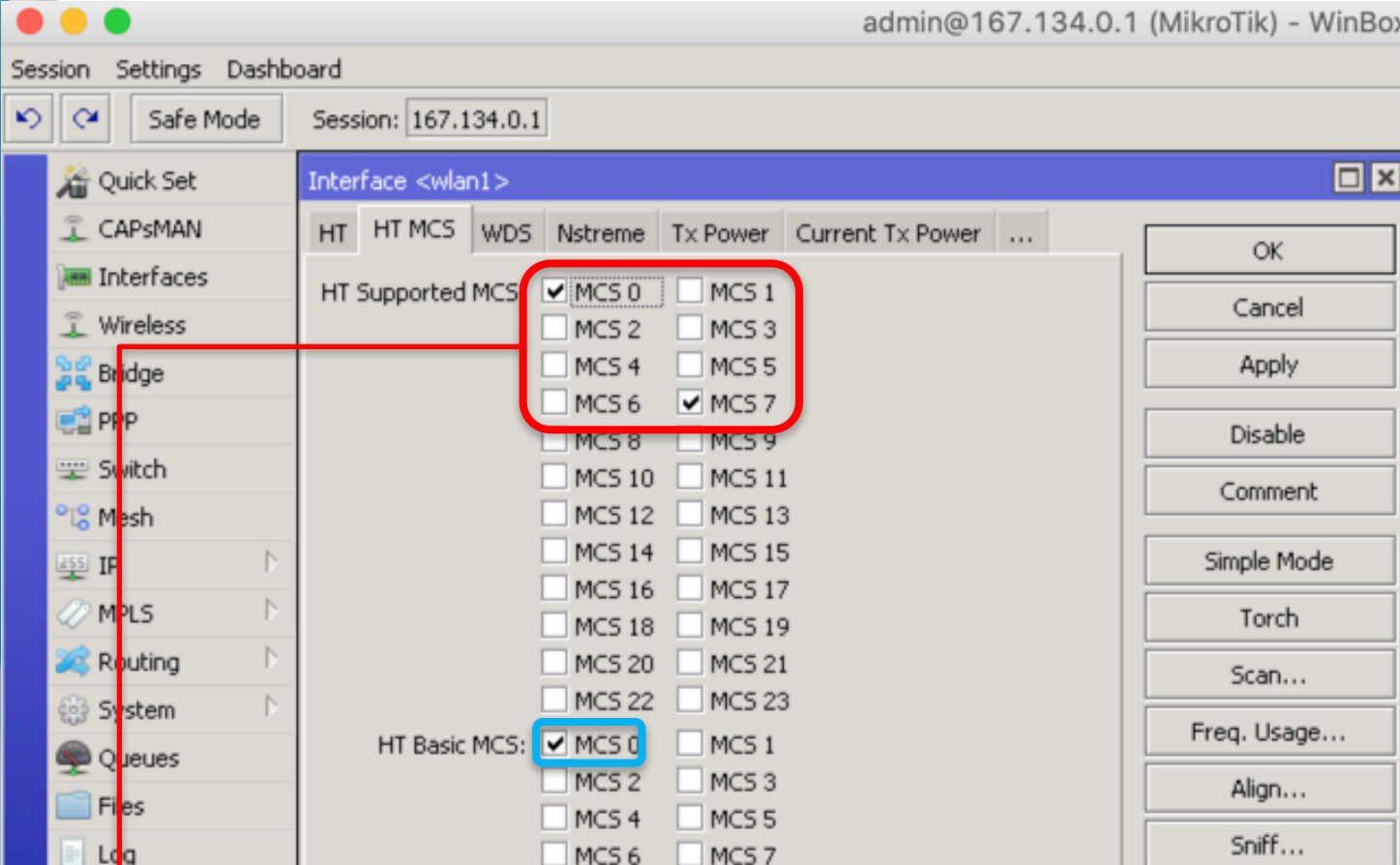

Al seleccionar únicamente **MCS0 y MSC7**, el enlace en antenciones ideales buscará mantenerse en MCS7, pero anten si se alcanza la sensibilidad o desmejora la SNR, pasará a una modulación inferior, en este caso, MCS0

#### o **HT Basic MCS**

Es utilizado para la negociación y las tramas de administración que permiten establecer la comunicación inicial entre los equipos. Seleccionamos MCS0, ya que es suficiente para que exista el intercambio de tramas Beacon.

#### o **HT Supported MCS**

Es la tasa en la cual se transmitirán los datos en el radioenlace. Acá se selecciona en base al requerimiento del cliente y al comportamiento que requerimos en el

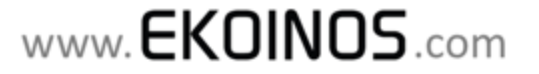

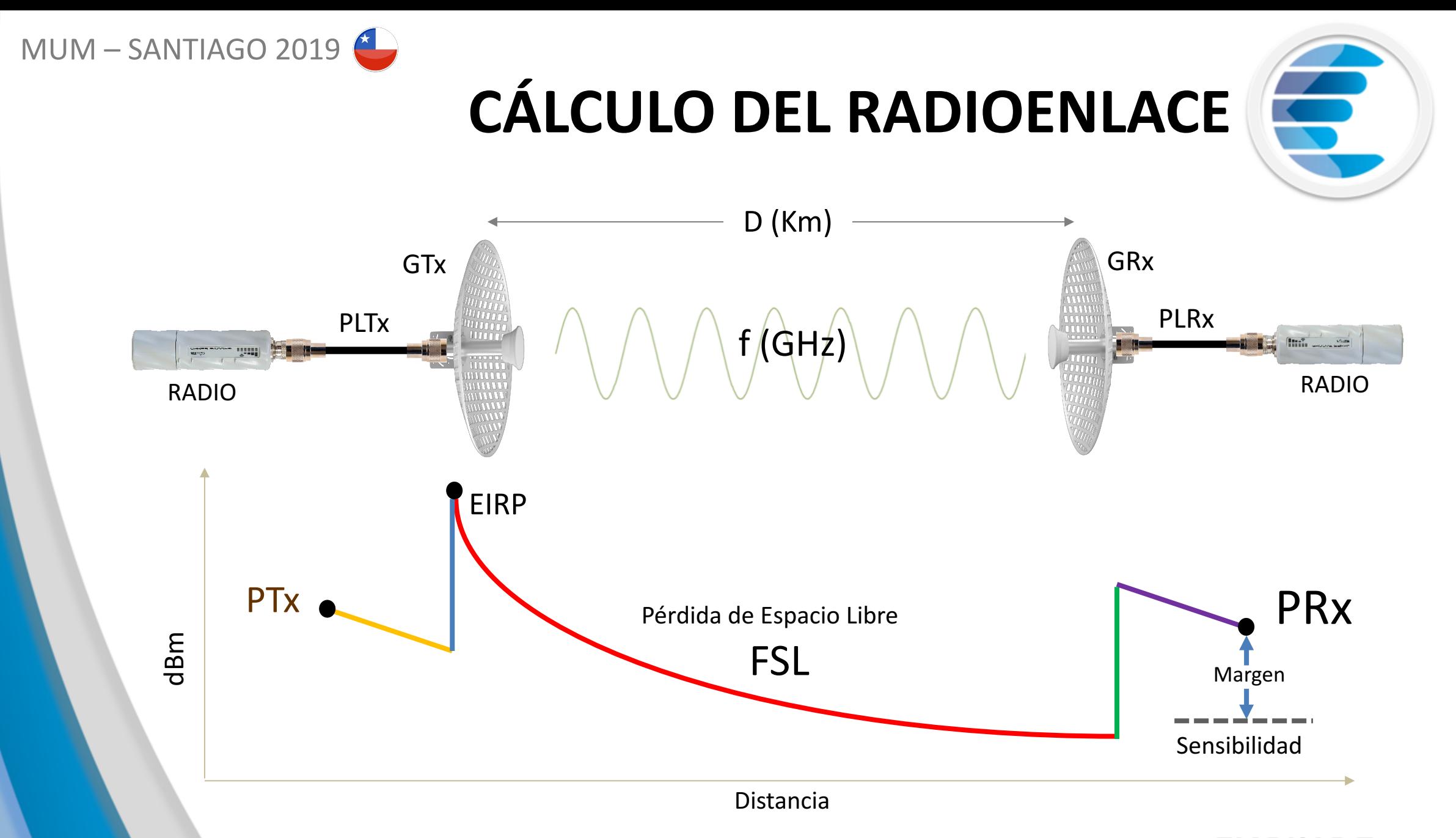

www.**EKOINOS**.com

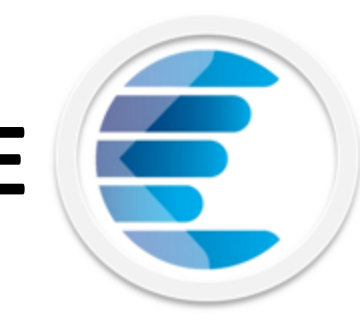

 $GTx \vee GRx = 16$  dBi

# **CÁLCULO DEL RADIOENLACE**

## **El requerimiento del cliente coincide con MCS7**

Según el Datasheet: PTx = 19 dBm (MCS 7);

Ejemplo con SXTsq Lite5

 $MUM - SANTIAGO 2019$ 

Datos del enlace:  $D = 1,2$  Km;  $f = 5,875$  GHz

**FSL**= 92.4 + 20\*log<sup>10</sup>(1,2) +20\*log<sup>10</sup>(5,8) = **109,24 dB** 

**PRx** =  $19 + 16 + 16 - 109,24 - 0$  (Pérdida en Cables) =  $-58,24$  dBm.

**Margen** =  $-58,24 - (-75) = 16,76$  dBm

El enlace es factible porque según el Datasheet la sensibilidad del receptor para MCS7 es de -75 dBm y la SNR es de 34,76 dB

Piso de Ruido= -93 dB Hay que medirlo en sitio  $SNR = -58,24 - (-93) = 34,76$ 

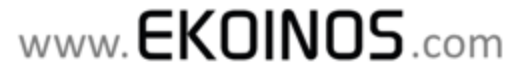

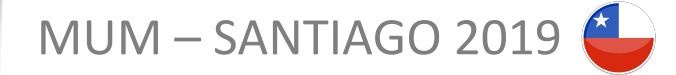

## **RELACIÓN SEÑAL A RUIDO (SNR) VS MODULACIÓN**

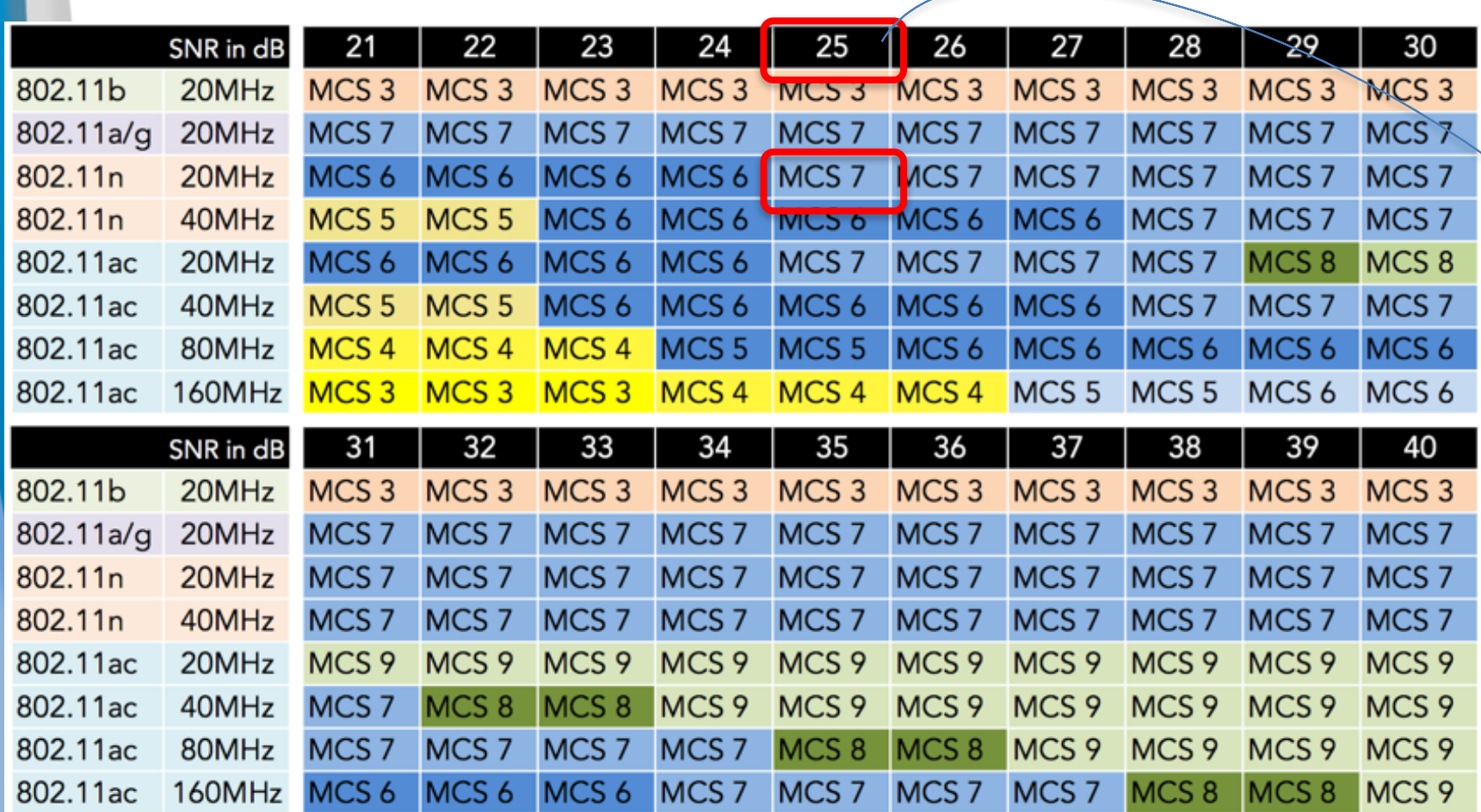

Valor mínimo de SNR requerido para poder trabajar en MCS7, en un canal de 20 MHz en 802.11 n

http://www.revolutionwifi.net/revolutionwifi/2014/09/wi-fi-snr-to-mcs-data-rate-mapping.html

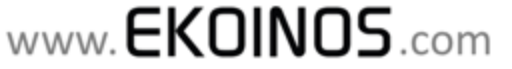

5

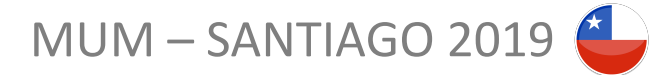

## **CÁLCULO DEL RADIOENLACE - SIMULADOR**

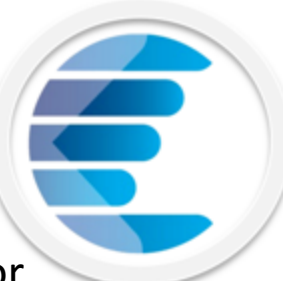

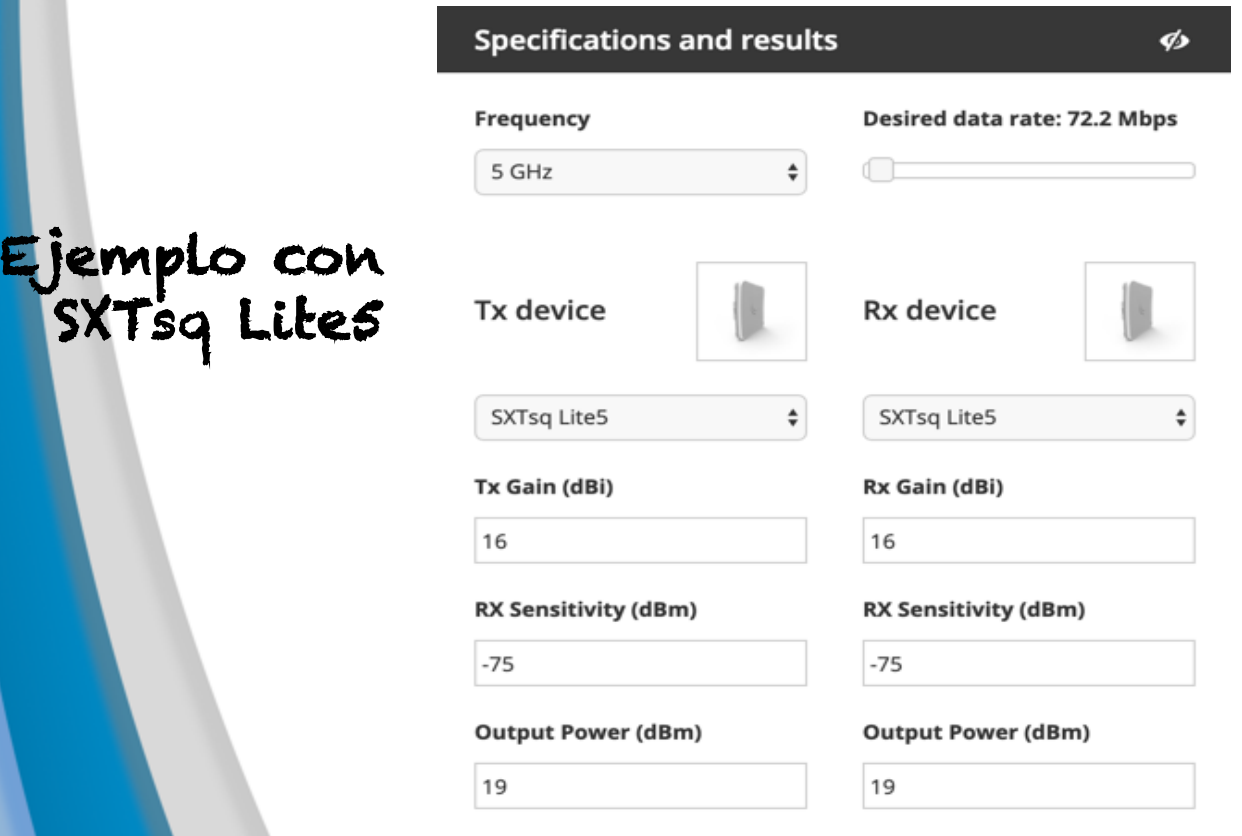

#### **Point A, Point B** Distance: 1.2 Km (0.75 miles) Free Space Path Loss: 108.776 dB Theoretical signal level at TX: -61 Theoretical signal level at RX: -61 **Link status: Reliable**

https://mikrotik.com/calculator

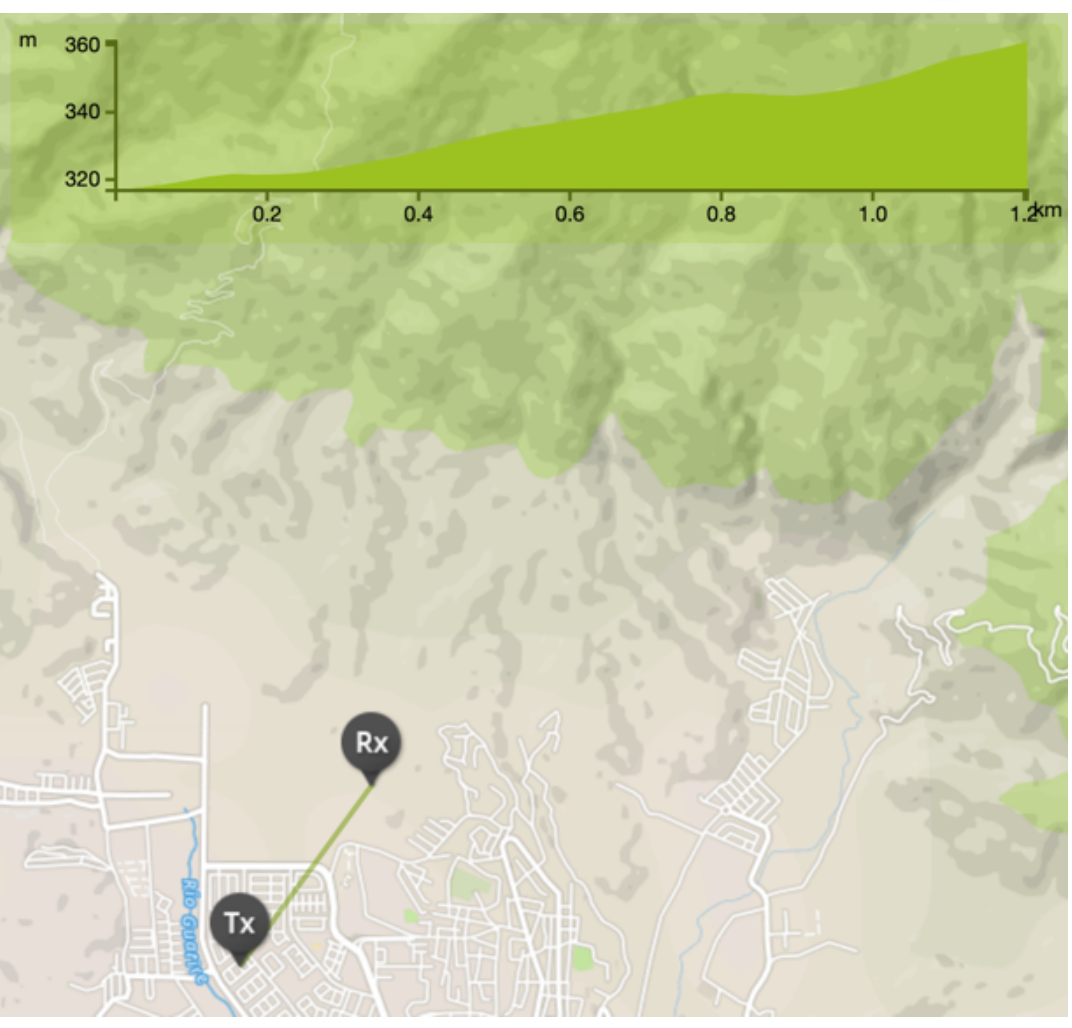

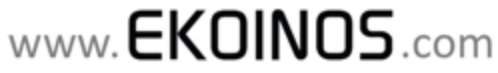

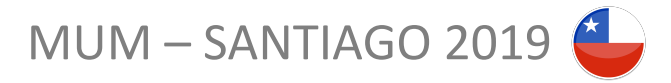

## **RADIOENLACES FACTIBILIDAD EN CAMPO**

Tanto 802.11 como NV2 operan en frecuencias libres, es decir, no se debe pagar una concesión/permiso al ente regulador de las telecomunicaciones (SUBTEL en Chile) para implementar un radioenlace.

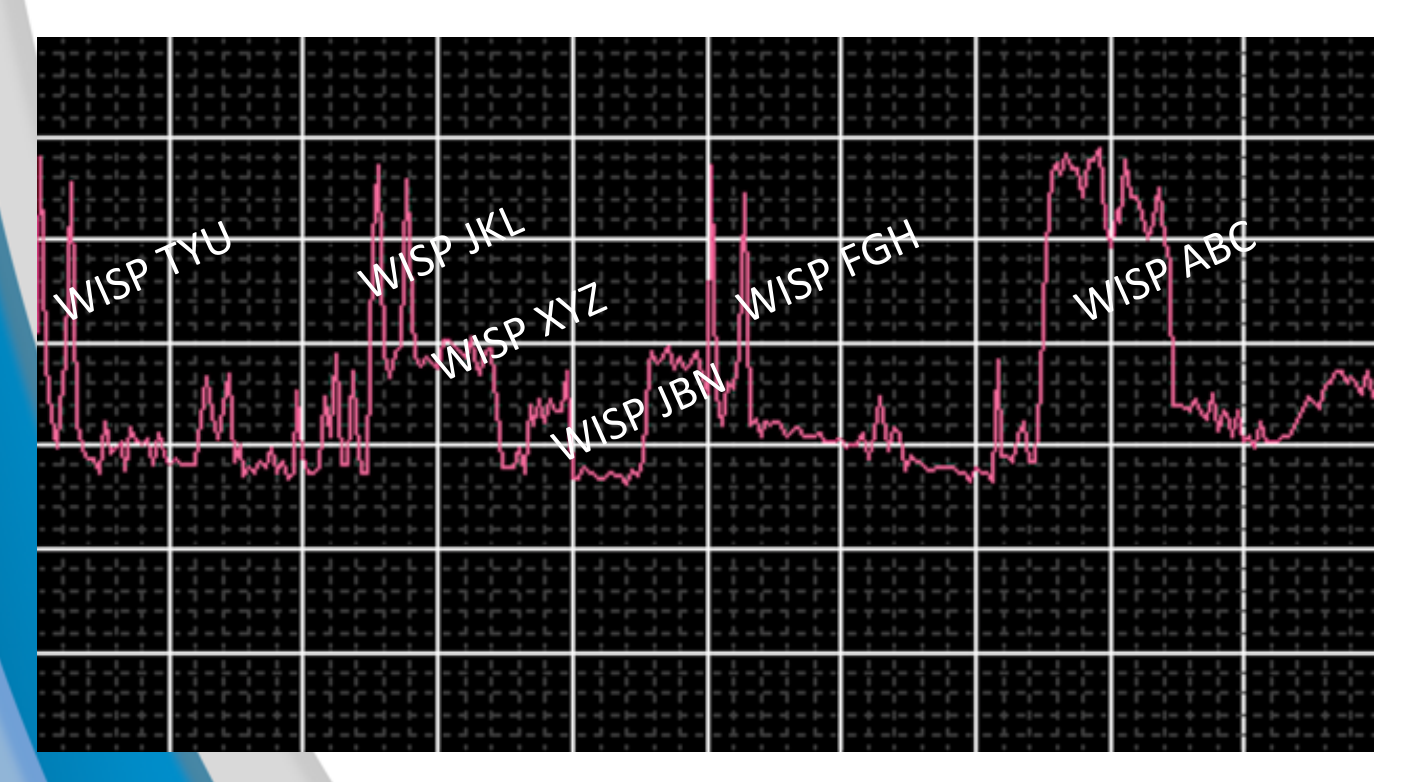

En 5 GHz hay una competencia por el uso del poco espectro disponible. Cada WISP lucha por conseguir un canal al menos de 10 MHz para establecer un enlace.

Cualquier señal, independientemente de su protocolo, interferirá si coincide en frecuencia

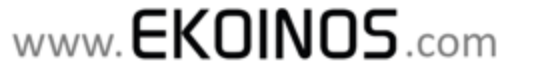

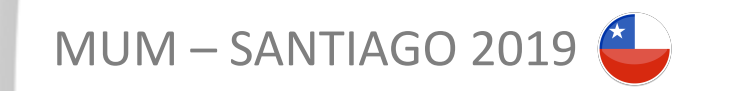

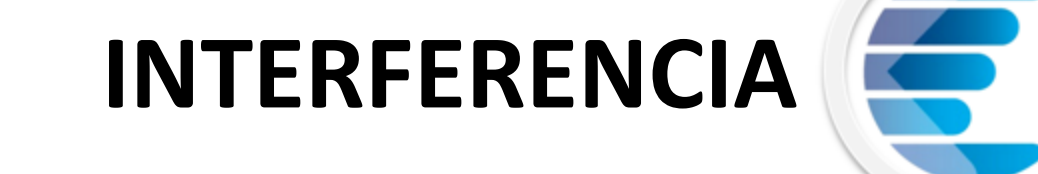

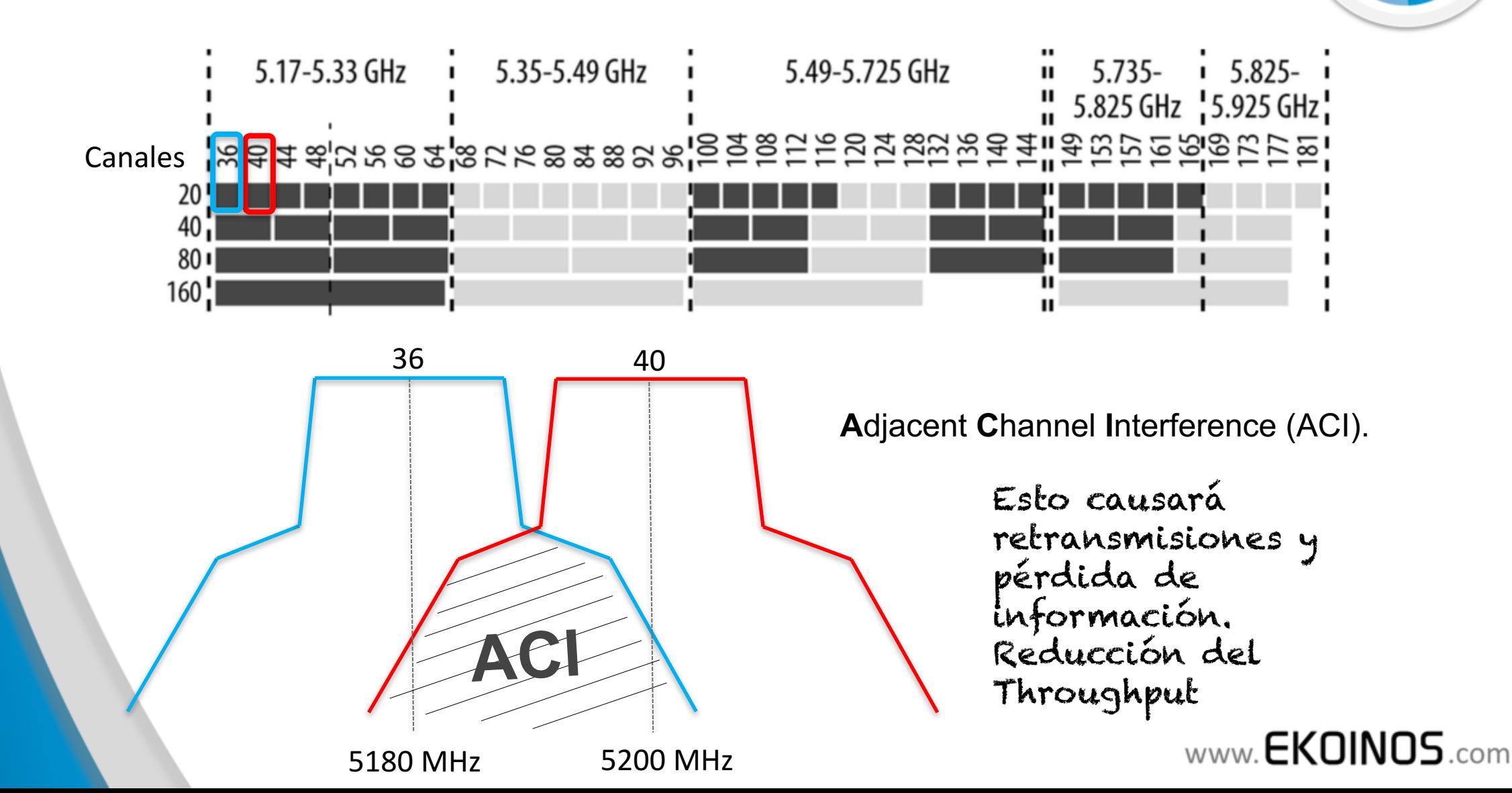

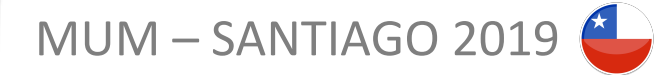

Nivel de Señal

Alto

Ruido

Bajo

## **PISO DE RUIDO Y RELACIÓN SEÑAL A RUIDO (SNR)**

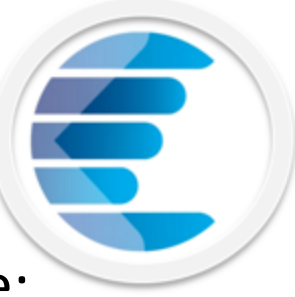

El **piso de ruido** en el receptor de radio será la suma de:

Ruido térmico + Figura de Ruido de los Componentes del Radio + Ruido causado por Fuentes de Interferencia en el sitio

SNR = Nivel de Señal - Piso de Ruido. Ejemplo =  $-65$  dBm  $-$  ( $-93$  dBm) = 28 dB

Un alto SNR permite la recuperación de la información transmitida. En otras palabras, comunicaciones exitosas

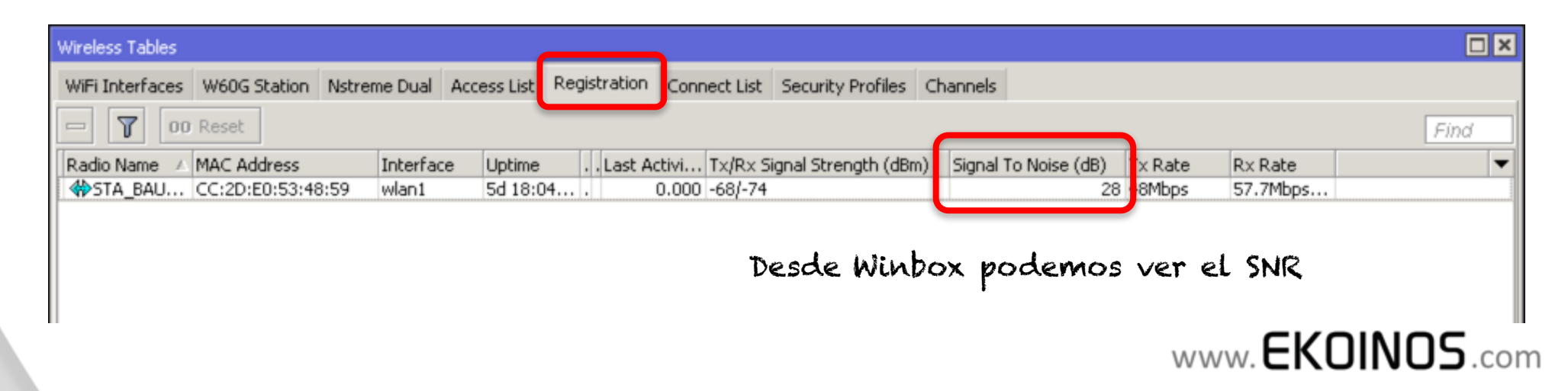

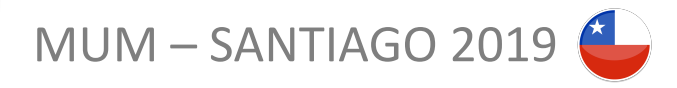

## **ESTADÍSTICAS DEL ENLACE EN 802.11N**

Esto es lo que debo monitorear

5

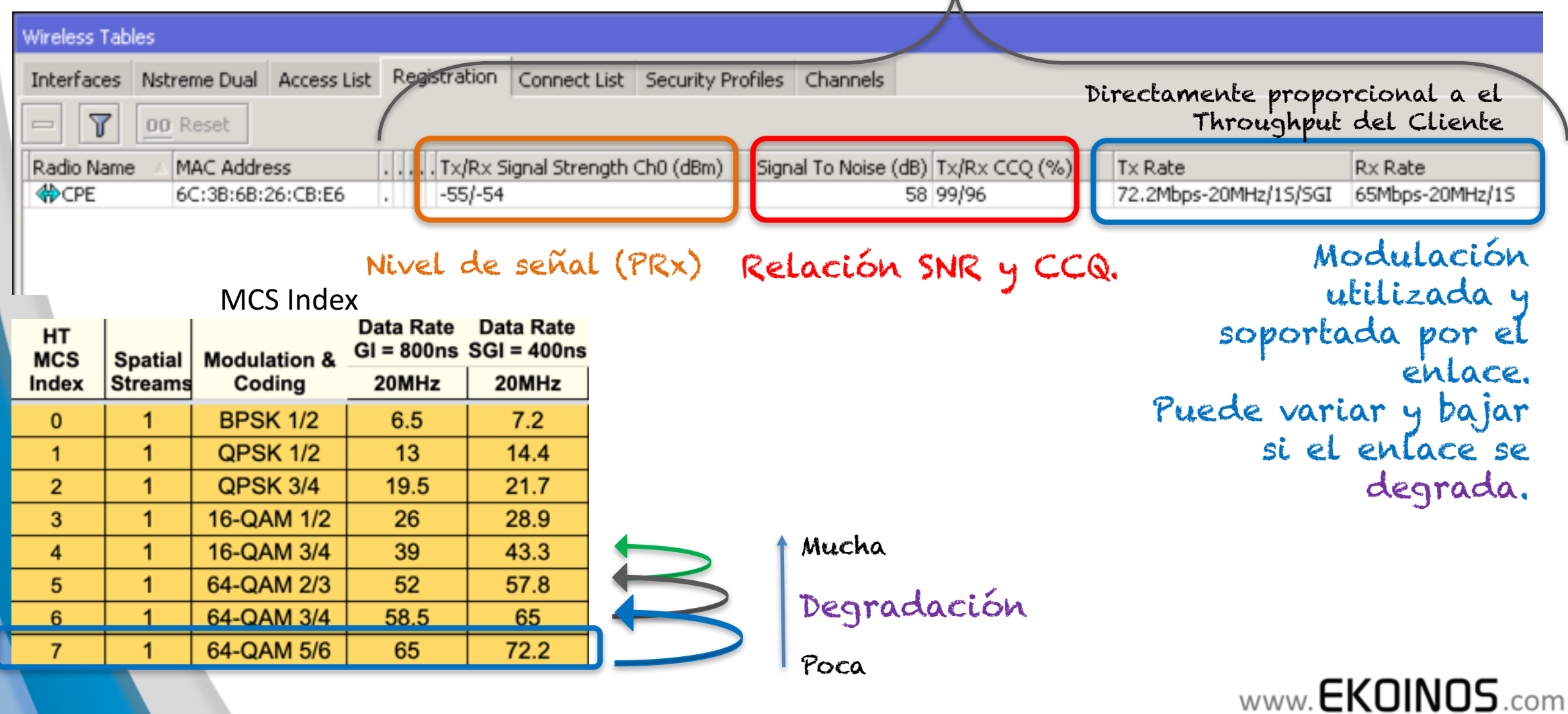

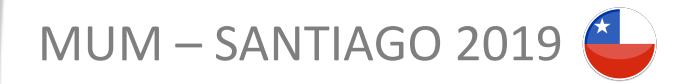

## **MONITOREO DE LA MODULACIÓN CON DUDE**

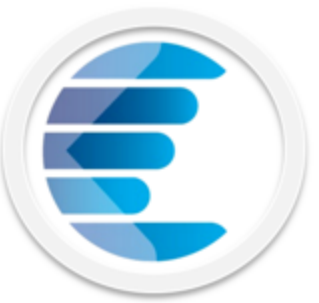

www.**EKOINOS**.com

Para crear una sonda SNMP con la Modulación y que luego podamos graficar, debemos realizar los siguientes pasos:

1. Crear una función que evalúe la respuesta de una OID. Ejemplo:

if((oid("1.3.6.1.4.1.14988.1.1.1.2.1.9.204. 45.224.83.72.89.1")<72200000),"0", "1")

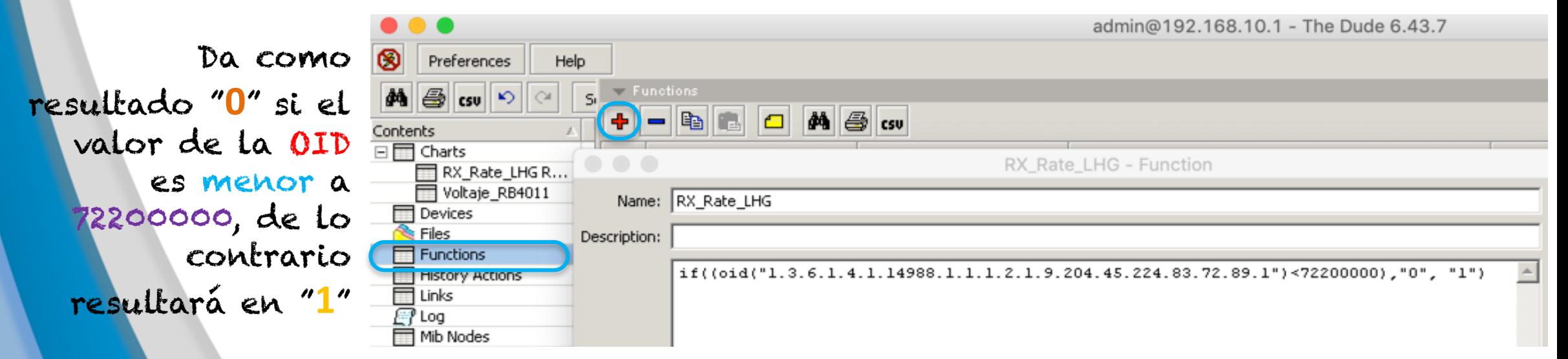

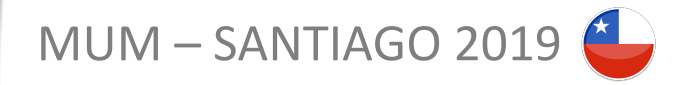

## **MONITOREO DE LA MODULACIÓN CON DUDE**

2. Crear una Sonda que utilice la función creada, en donde el servicio se considere UP si el valor que retorna la función es "1" y Down si es "0" el valor retornado.

```
Available: RX Rate LHG()
Error:if(RX Rate LHG(),
  ', "Modulacion Baja")
Value:oid("1.3.6.1.4.1.14988.1.1
.1.2.1.9.204.45.224.83.72.89.1")
Unit:b/s
```
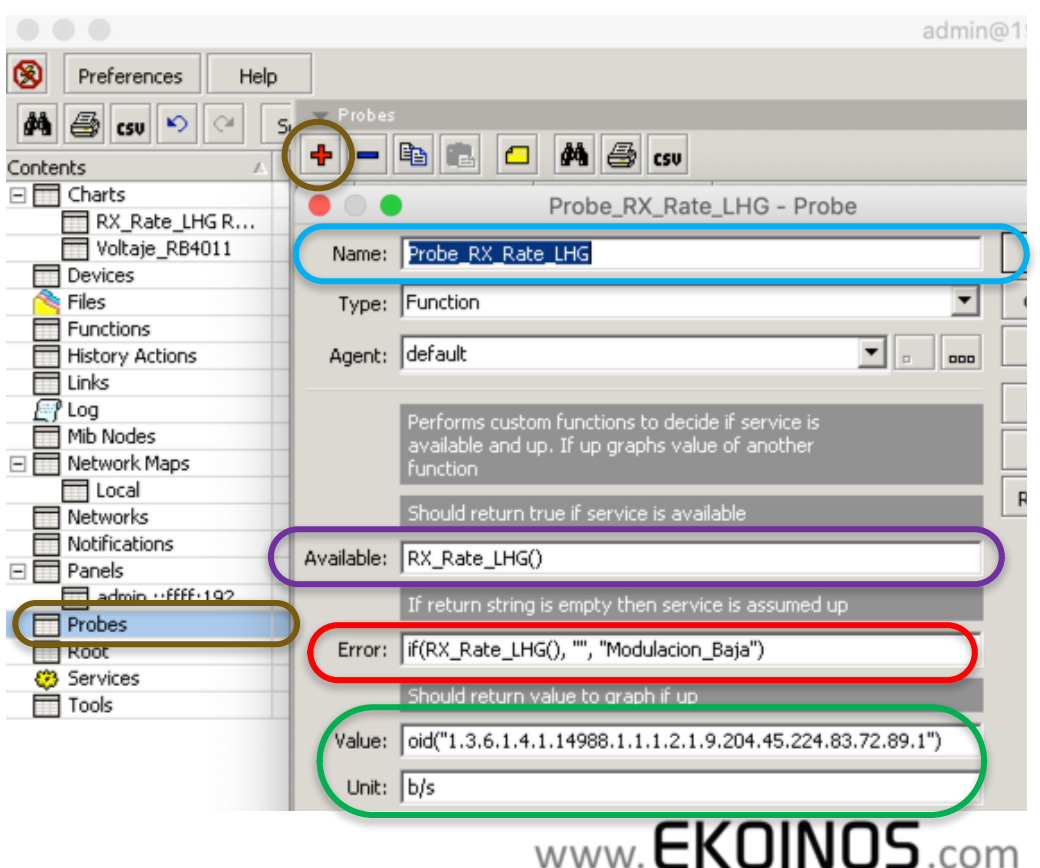

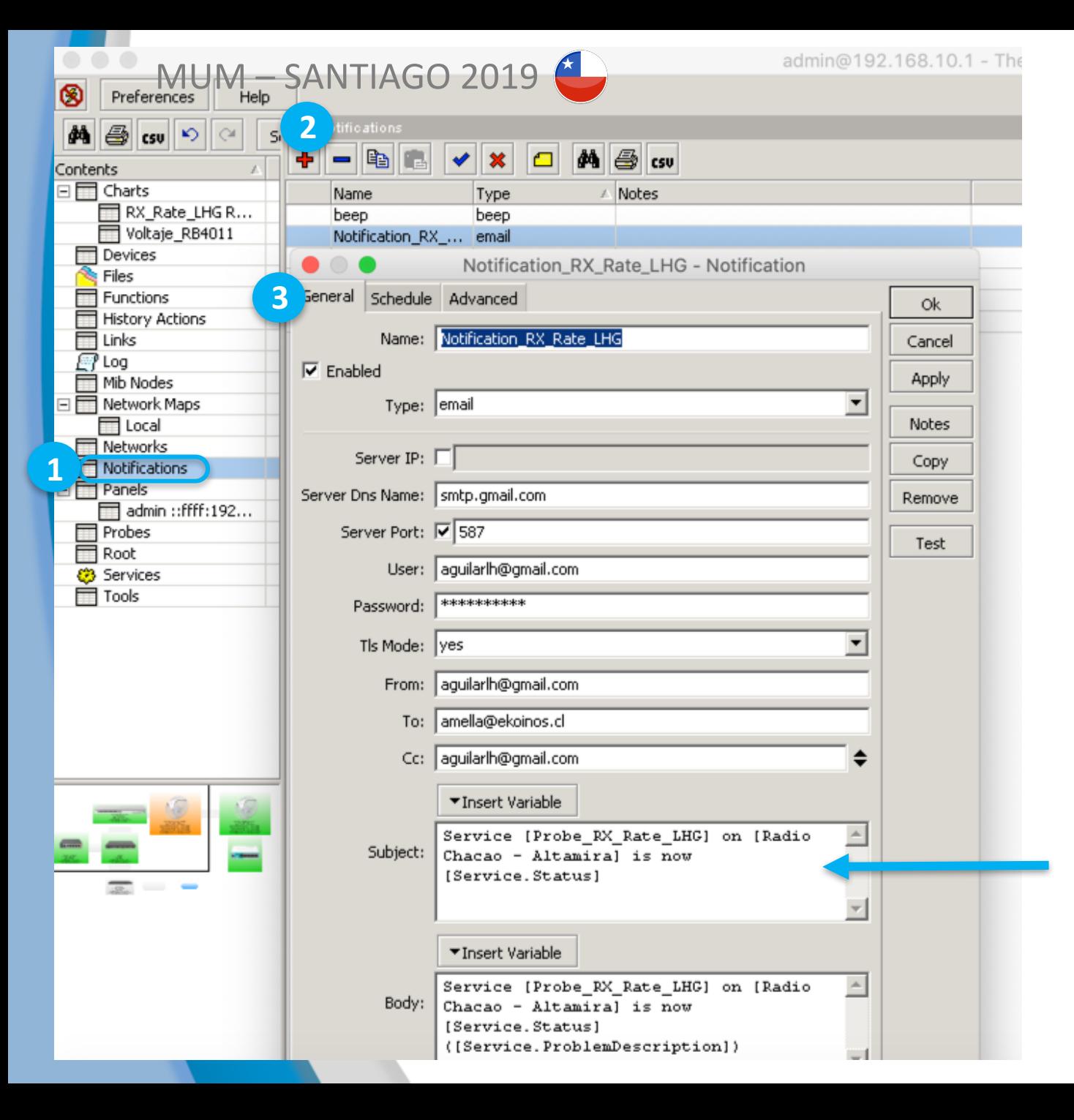

## **MONITOREO DE LA MODULACIÓN CON DUDE**

Podemos crear notificaciones vía email para enviar desde un correo de soporte por ejemplo, alertas al personal solucionador, cuando una variable alcance o supere determinado umbral

€

www.**EKOINOS**.com

El correo informará que la sonda que monitorea la modulación, está con alarma. Es decir, la modulación bajó.

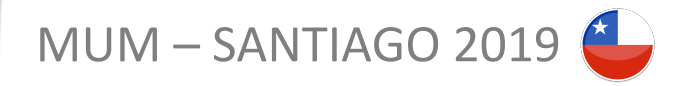

## **MONITOREO DE LA MODULACIÓN CON DUDE**

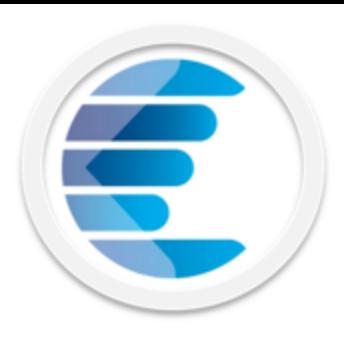

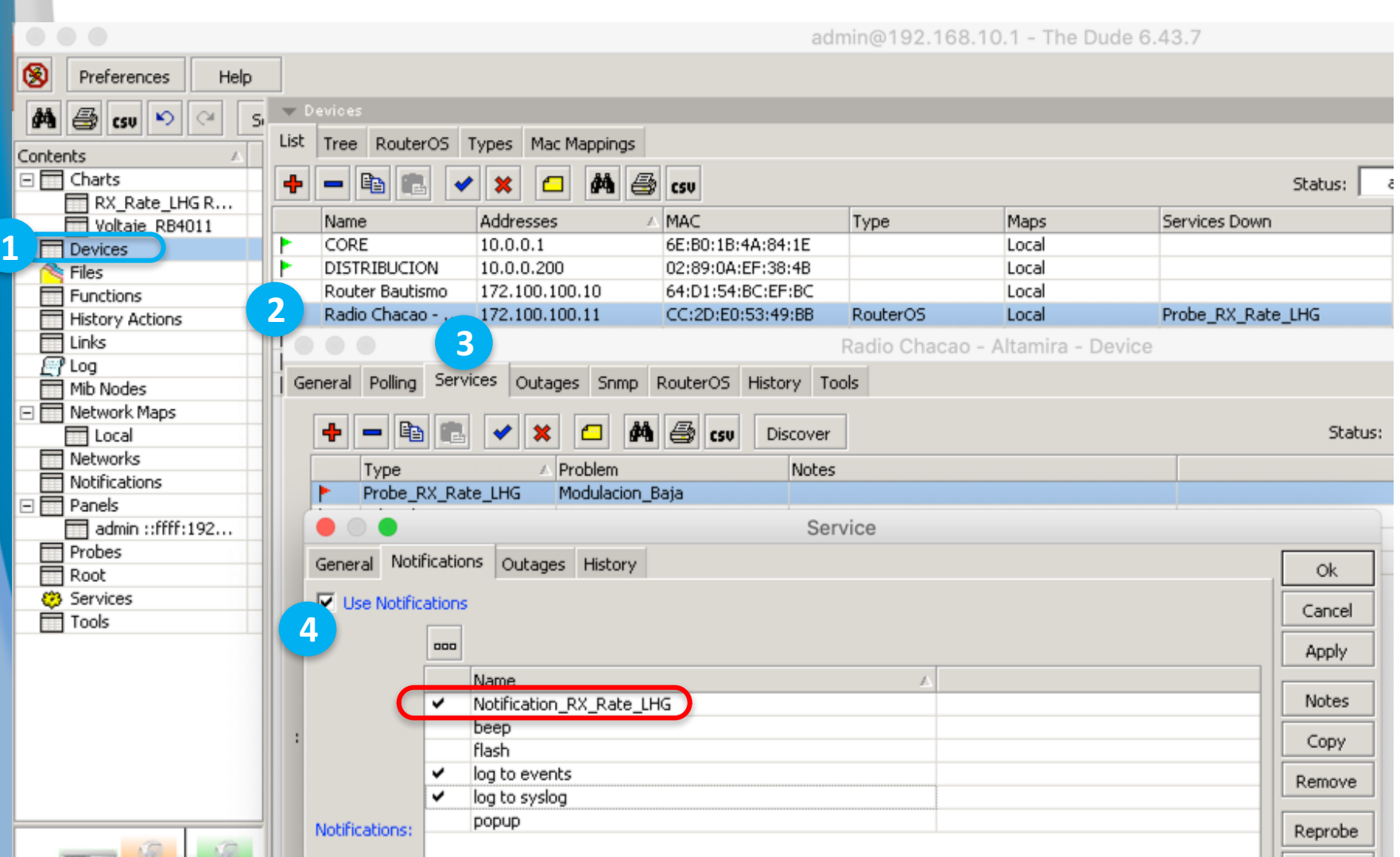

Desde la pestaña servicios activaremos las notificaciones que queremos utilizar para determinado dispositivo

**4** Nombre de la notificación vía email creada con anterioridad.

www.**EKOINOS**.com

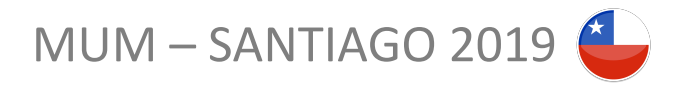

**1**

**D I Y** 

Service [Probe RX Rate LHG] on [Radio Chacao - Altamiral is now down Recibidos

10:58 Ver detalle

Service [Probe RX Rate LHG] on [Radio Chacao..

Service [Probe RX Rate LHG] on [Radio Chacao - Altamiral is now down (Modulacion Baia)

## **MONITOREO DE LA MODULACIÓN CON DUDE**

**2**

**WISP XYZ**

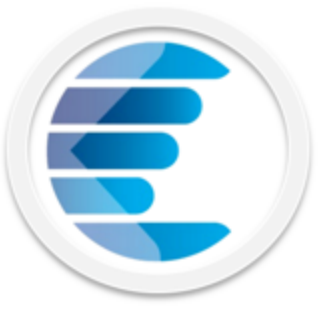

CLIENTE

www.**EKOINOS**.com

Service [Probe\_RX\_Rate\_LHG] on [Radio Chacao - Altamira] is now down (Modulacion\_Baja)

> Aplicando los correctivos a tiempo, podemos evitar la degradación total del enlace

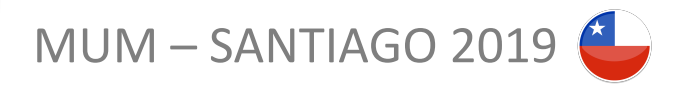

S

 $\Box$ 

 $\boxminus$ 

## **MONITOREO DE LA MODULACIÓN CON DUDE**

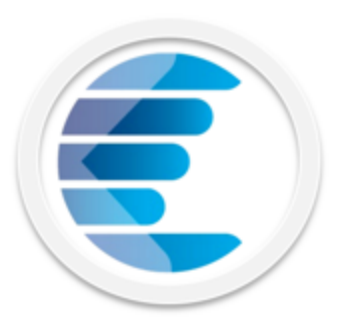

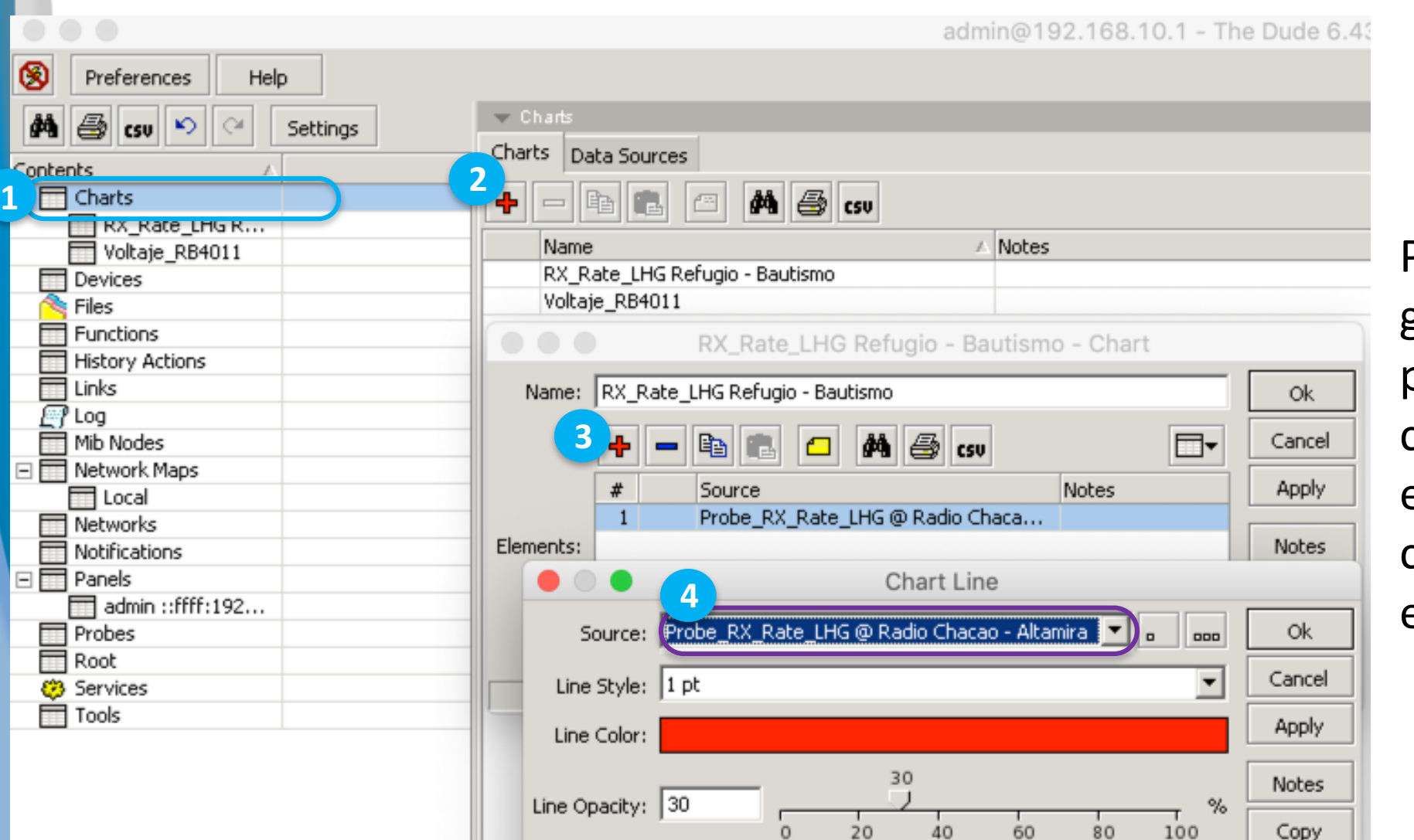

0

20

40

80

Copy

Podemos crear gráficos personalizados, para cada Sonda y así evaluar su comportamiento en el tiempo.

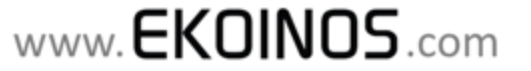

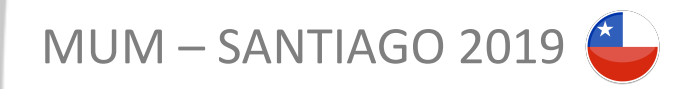

## **MONITOREO DE LA MODULACIÓN CON DUDE**

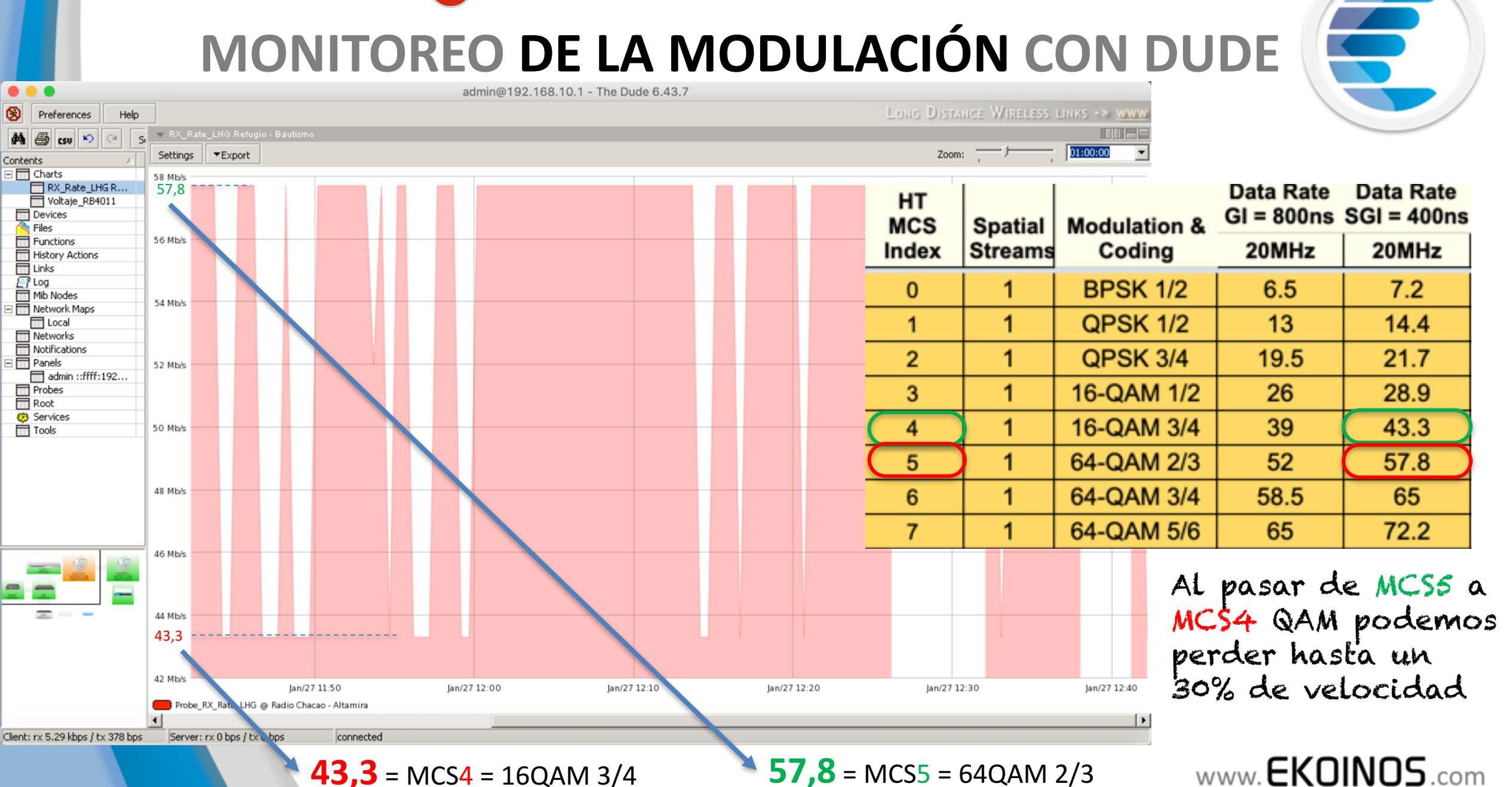

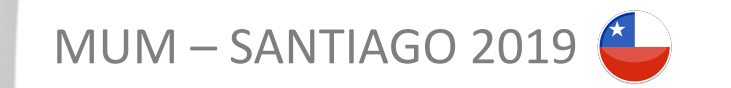

## **Conclusiones**

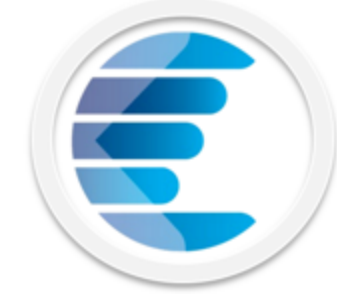

- o Las Placas Wireless RouterBOARD y el RouterOS entregan vía SNMP las variables necesarias para monitorear el performance de los enlaces 802.11 y Nv2: PRx, Piso de Ruido, SNR, CCQ, Data Rate (Modulación)
- o El NMS **The Dude** , en su versión mas reciente, es una herramienta robusta y versátil, en la cual una empresa proveedora de servicios tecnológicos (En especial un ISP) puede apoyarse para mejorar la disponibilidad

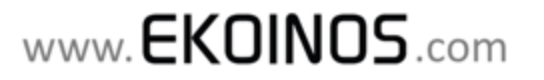

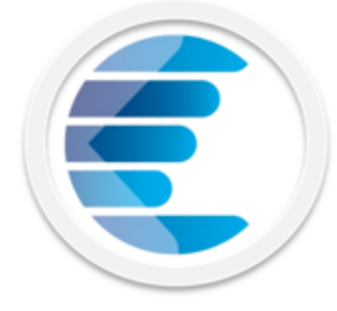

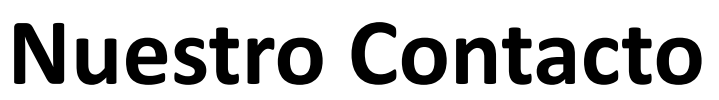

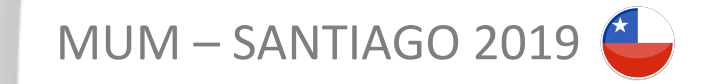

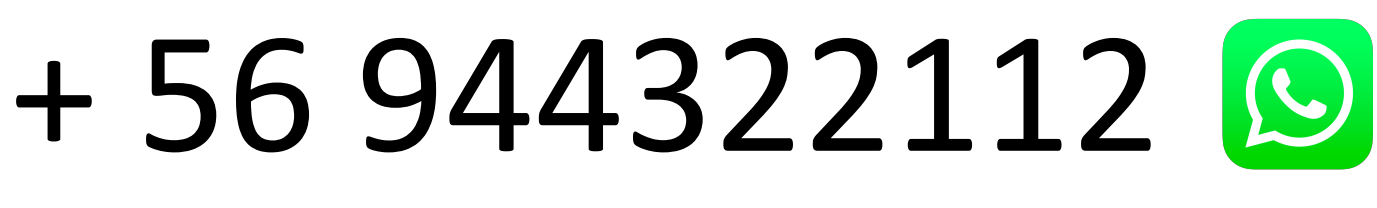

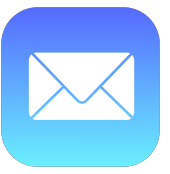

ventas@ekoinos.com

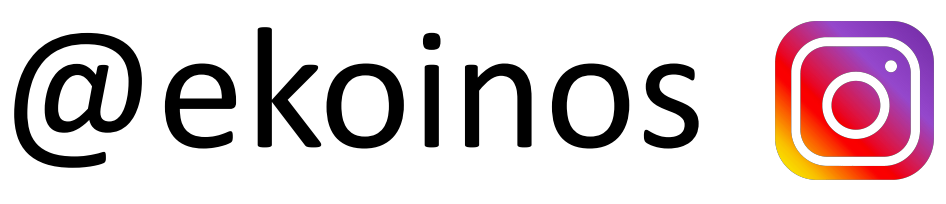

ekoinos1 F

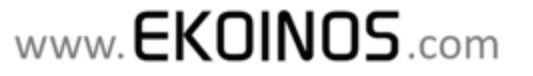

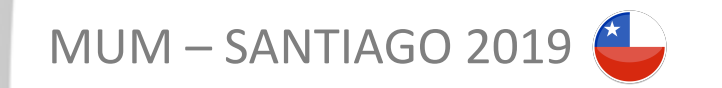

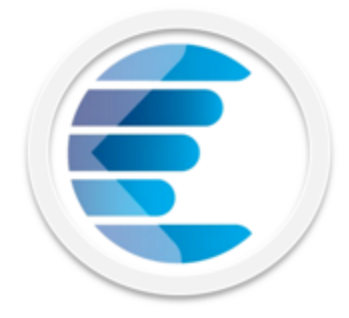

# Gracias por su atención!

# Preguntas?

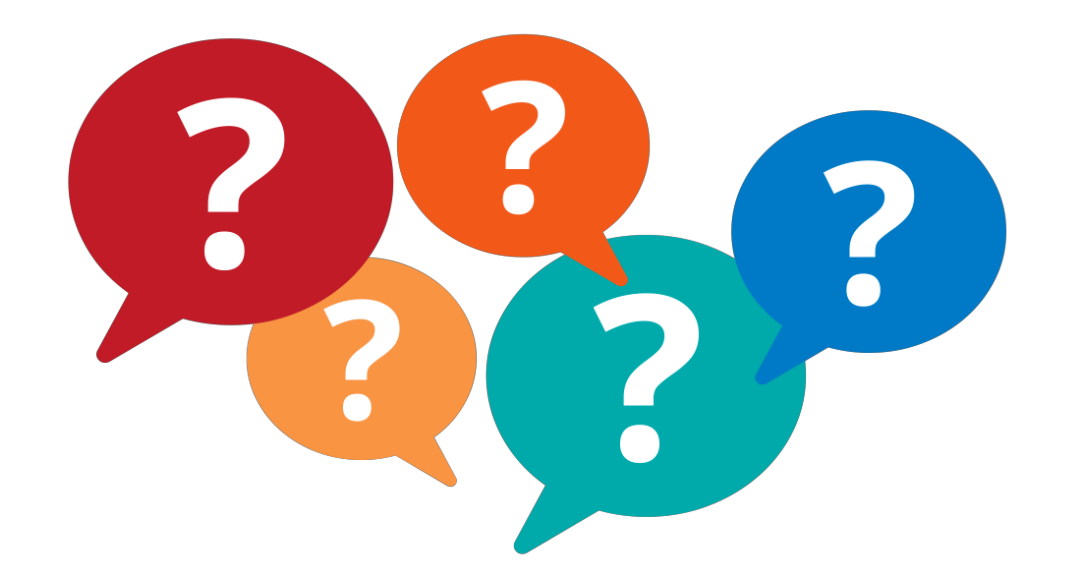

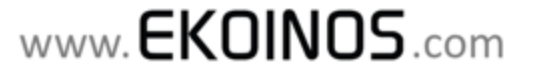